# **Digitalizace procesu plánování převozu pacientů nemocnice**

Martin Šálek

Bakalářská práce

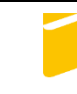

Univerzita Tomáše Bati ve Zlíně Fakulta aplikované informatiky

2023

Univerzita Tomáše Bati ve Zlíně Fakulta aplikované informatiky Ústav bezpečnostního inženýrství

Akademický rok: 2022/2023

# ZADÁNÍ BAKALÁŘSKÉ PRÁCE

(projektu, uměleckého díla, uměleckého výkonu)

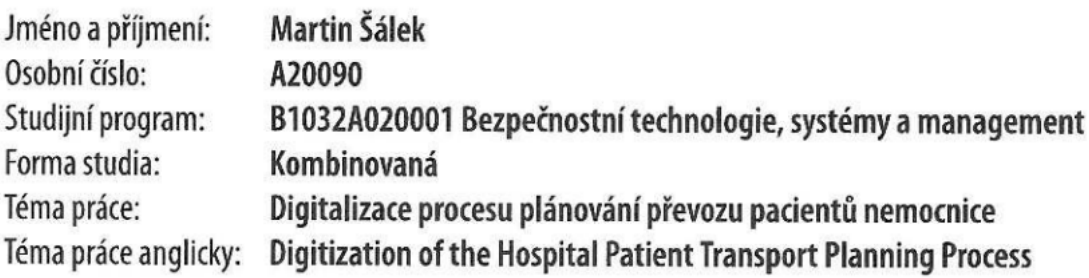

# Zásady pro vypracování

- 1. Provedte rešerši problematiky tématu práce.
- 2. Analyzujte současný stav a způsob komunikace řidiče s dispečinkem v konkrétním prostředí nemocnice.
- 3. Navrhněte vhodný způsob digitalizace procesu komunikace.
- 4. Realizujte modelové řešení v kontextu možností technologií a v souladu s legislativou.
- 5. Provedte vyhodnocení návrhu.

Forma zpracování bakalářské práce: tištěná/elektronická

#### Seznam doporučené literatury:

- 1. Digitální transformace zdravotnictví: Deloitte případová studie [online], 2022. Deloitte Touche Tohmatsu Limited [cit. 2022-12-02]. Dostupné z: https://www2.deloitte.com/cz/cs/pages/life-sciences-and-healthcare/articles
- 2. Budovat digitální nemocnici znamená změnit procesy, 2022. Zdravotnický deník [online]. Praha: Media Network s.r.o. [cit. 2022-12-02]. Dostupné z: https://www.zdravotnickydenik.cz/2022/07/budovat-digitalni-nemocnici-znamena--zmenit-procesy-technologie-jsou-az-na-druhem-miste-tvrdi-odbornici/
- 3. Přeprava pacienta vozidlem zdravotnické dopravní služby [online], 2021. Všeobecná zdravotní pojišťovna [cit. 2022-12--02]. Dostupné z: https://www.vzp.cz/poskytovatele/informace-pro-praxi/poradna/preprava-pacienta-vozidlem--zdravotnicke-dopravni-sluzby/digitalni-transformace-zdravotnictvi.html
- 4. Zákon č. 372/2011 Sb.: Zákon o zdravotních službách a podmínkách jejich poskytování (zákon o zdravotních službách). In: . Dostupné také z: https://www.zakonyprolidi.cz/cs/2011-372

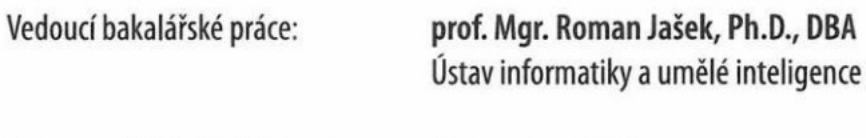

Datum zadání bakalářské práce: 16. prosince 2022 Termín odevzdání bakalářské práce: 5. června 2023

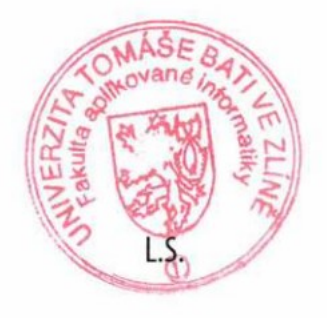

doc. Ing. Jiří Vojtěšek, Ph.D. v.r. děkan

Ing. Jan Valouch, Ph.D. v.r. ředitel ústavu

Ve Zlíně dne 16. prosince 2022

#### **Prohlašuji, že**

- beru na vědomí, že odevzdáním bakalářské práce souhlasím se zveřejněním své práce podle zákona č. 111/1998 Sb. o vysokých školách a o změně a doplnění dalších zákonů (zákon o vysokých školách), ve znění pozdějších právních předpisů, bez ohledu na výsledek obhajoby;
- beru na vědomí, že bakalářská práce bude uložena v elektronické podobě v univerzitním informačním systému dostupná k prezenčnímu nahlédnutí, že jeden výtisk bakalářské práce bude uložen v příruční knihovně Fakulty aplikované informatiky Univerzity Tomáše Bati ve Zlíně;
- byl/a jsem seznámen/a s tím, že na moji bakalářskou práci se plně vztahuje zákon č. 121/2000 Sb. o právu autorském, o právech souvisejících s právem autorským a o změně některých zákonů (autorský zákon) ve znění pozdějších právních předpisů, zejm. § 35 odst. 3;
- beru na vědomí, že podle § 60 odst. 1 autorského zákona má UTB ve Zlíně právo na uzavření licenční smlouvy o užití školního díla v rozsahu § 12 odst. 4 autorského zákona;
- beru na vědomí, že podle § 60 odst. 2 a 3 autorského zákona mohu užít své dílo bakalářskou práci nebo poskytnout licenci k jejímu využití jen připouští-li tak licenční smlouva uzavřená mezi mnou a Univerzitou Tomáše Bati ve Zlíně s tím, že vyrovnání případného přiměřeného příspěvku na úhradu nákladů, které byly Univerzitou Tomáše Bati ve Zlíně na vytvoření díla vynaloženy (až do jejich skutečné výše) bude rovněž předmětem této licenční smlouvy;
- beru na vědomí, že pokud bylo k vypracování bakalářské práce využito softwaru poskytnutého Univerzitou Tomáše Bati ve Zlíně nebo jinými subjekty pouze ke studijním a výzkumným účelům (tedy pouze k nekomerčnímu využití), nelze výsledky bakalářské práce využít ke komerčním účelům;
- beru na vědomí, že pokud je výstupem bakalářské práce jakýkoliv softwarový produkt, považují se za součást práce rovněž i zdrojové kódy, popř. soubory, ze kterých se projekt skládá. Neodevzdání této součásti může být důvodem k neobhájení práce.

#### **Prohlašuji,**

- že jsem na bakalářské práci pracoval samostatně a použitou literaturu jsem citoval. V případě publikace výsledků budu uveden jako spoluautor.
- že odevzdaná verze bakalářské práce a verze elektronická nahraná do IS/STAG jsou totožné.

Ve Zlíně, dne 29. 5. 2023 …………………….

 podpis studenta Martin Šálek

#### **ABSTRAKT**

Tato bakalářská práce se zabývá digitalizací procesu plánování převozů pacientů nemocnice. Práce je rozdělena na teoretickou a praktickou část. Teoretická část definuje zdravotnickou dopravu, porovnává zdravotnickou dopravní službu a zdravotnickou záchrannou službu v České republice, popisuje historii vzniku a vývoj zdravotnických dopravních, záchranných služeb v kontextu sanitních vozů ve světě a na území české země. Teoretická část je završena rešerší moderních digitálních zařízení a softwaru využitých u výjezdových skupin zdravotnické dopravy, zejména u zdravotnických záchranných služeb.

Praktická část se zabývá analýzou současného stavu komunikace řidiče zdravotnické dopravní služby s dispečinkem, dále návrhem digitalizace procesu této komunikace a následnou realizací modelu návrhu. Závěrem praktické části je zhodnocení návrhu z hlediska jeho využitelnosti v praxi.

Klíčová slova: integrovaný záchranný systém, zdravotnická dopravní služba, zdravotnická záchranná služba, digitalizace, komunikace

#### **ABSTRACT**

This bachelor's thesis focuses on the digitalization of the process of planning hospital patient transportation. The thesis is divided into theoretical and practical parts. The theoretical part defines medical transportation, compares medical transport services and emergency medical services in the Czech Republic, describes the history and development of medical transport and emergency services in the context of ambulances worldwide and in the Czech territory. The theoretical part concludes with a research study on modern digital devices and software used by medical transport dispatch teams, particularly in emergency medical services.

The practical part analyzes the current state of communication between the driver of a medical transport service and the dispatch center. It also proposes the digitalization of this communication process and subsequently implements a model of the proposed solution. The practical part concludes with an evaluation of the proposal's practical applicability.

Keywords: integrated emergency system, medical transport service, emergency medical service, digitalization, communication

Chtěl bych tímto poděkovat vedoucímu práce Prof. Mgr. Romanu Jaškovi, Ph.D., DBA za důkladné vedení práce. Fakultě aplikované informatiky Univerzity Tomáše Bati ve Zlíně za možnost zrealizovat tuto práci. Dále bych chtěl poděkovat mé přítelkyni za podporu v jakékoliv formě a mému bratrovi Ondřeji Šálkovi za technickou pomoc při realizaci modelového řešení.

Prohlašuji, že odevzdaná verze bakalářské/diplomové práce a verze elektronická nahraná do IS/STAG jsou totožné.

# **OBSAH**

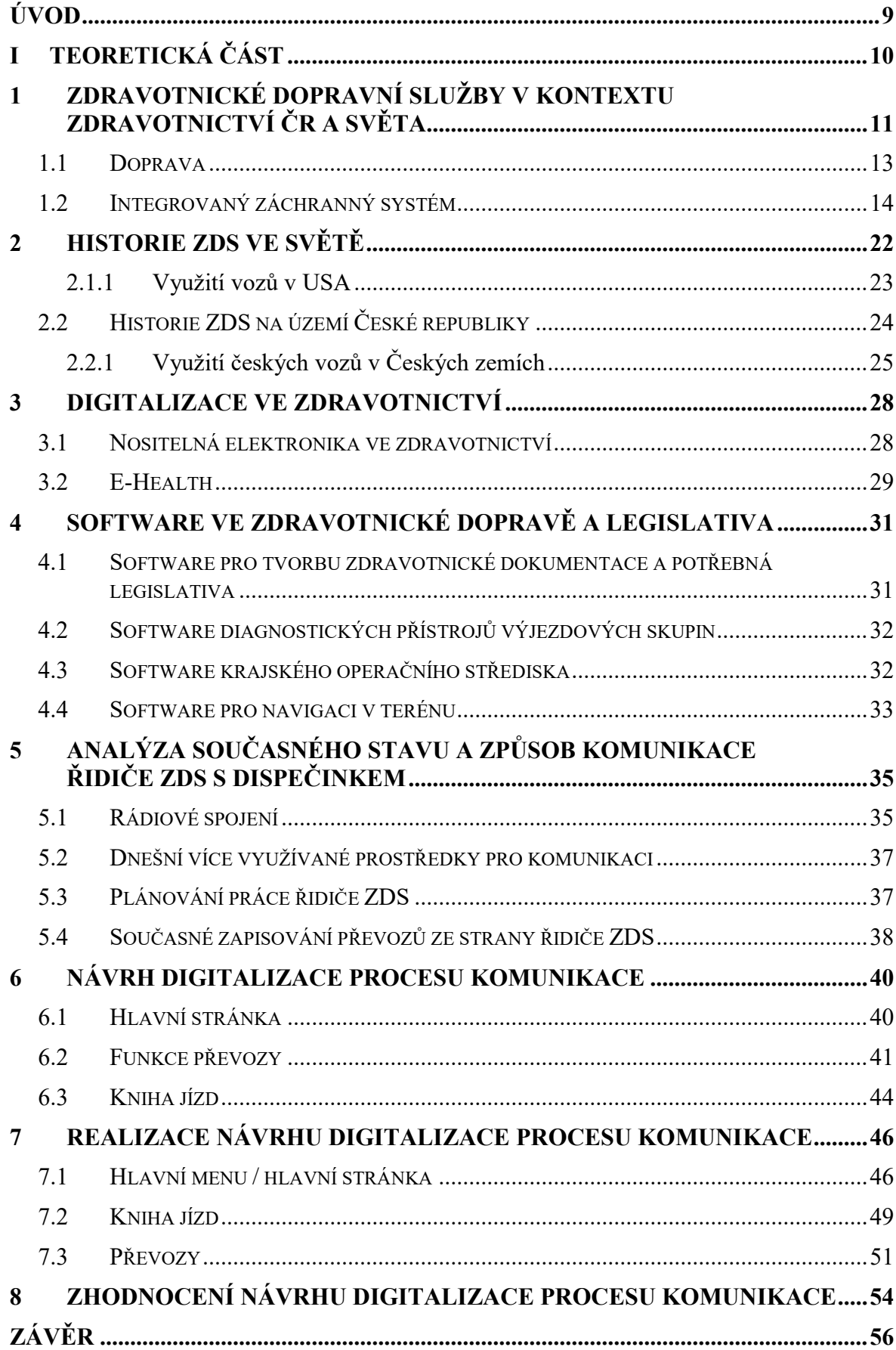

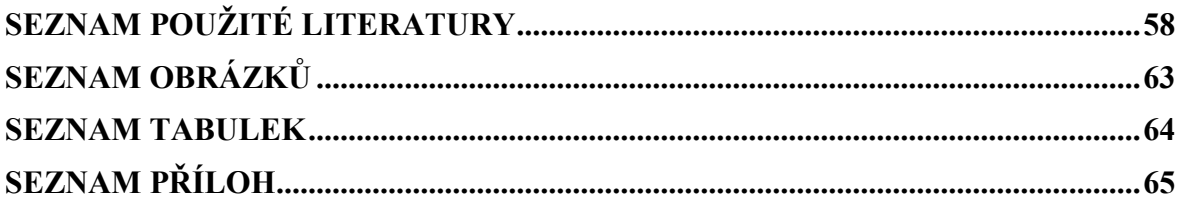

#### <span id="page-8-0"></span>**ÚVOD**

V současné době je velkou otázkou digitalizace, která postihuje veškeré směry a zaměření ve světě. Zdravotnictví není výjimkou. Tématem této bakalářské práce je proto Digitalizace procesu plánování převozu pacientů nemocnice.

Z počátku je třeba analyzovat a nadefinovat integrovaný záchranný systém, případně pak jeho konkrétní složky, zejména zdravotnických dopravních služeb, které patří do tzv. ostatních složek integrovaného záchranného systému. Zdravotnická doprava bude nadefinována a rozebrána z pohledu její historie ve světě a českých zemích, postupný vývoj ambulance od využití koňských povozů až po zdravotnické transporty v podobě tramvají, vlaků a automobilů.

V rámci teoretické části bude rozebrána současná digitalizace ve zdravotnictví obecně, konkrétně pak nositelná zařízení usnadňující práci lékařům a ulehčující starosti pacientů. Část digitalizace popisuje i rozvoj E-Health v České republice, současně využívaný software ve zdravotnické dopravě z pohledu Zdravotnických záchranných služeb a s tím spjatá legislativa včetně zákona o GDPR.

Praktická část zanalyzuje současnou situaci v profesi řidiče zdravotnické dopravní služby, a to hlavně z pohledu komunikace řidiče s dispečinkem, zadávání práce, zapisování převozů do knihy jízd a plánování nových tras. Dnes je zaveden značně neefektivní byrokratický systém, který zpomaluje práci řidiče i dispečera a vůbec nevyužívá potenciál dnešních technologií. Po analýze je navrhnuto modelové řešení pro zlepšení, zjednodušení, urychlení procesu komunikace s dispečinkem a vyplňování tzv. knihy jízd, v rámci současné legislativy a digitalizace. Návrh je poté zrealizován v podobě funkčního modelového řešení.

Modelové řešení digitalizace procesu plánování převozu pacientů nemocnice bude vycházet z praktických připomínek a zkušeností řidičů zdravotnické záchranné služby a zdravotnické dopravní služby, mezi které patří i autor této bakalářské práce. Dané připomínky se budou týkat zefektivnění, urychlení a zjednodušení práce řidičů v těchto službách.

Jelikož se v této práci bude jednat pouze o modelové řešení, nebudou v práci zahrnuty veškeré reálné, právní a bezpečnostní náležitosti k uvedení dané aplikace do provozu.

V závěru práce bude návrh zhodnocen z pohledu funkčnosti a realizovatelnosti.

# <span id="page-9-0"></span>**I. TEORETICKÁ ČÁST**

# <span id="page-10-0"></span>**1 ZDRAVOTNICKÉ DOPRAVNÍ SLUŽBY V KONTEXTU ZDRAVOTNICTVÍ ČR A SVĚTA**

Zdravotnická dopravní služba (dále jen "ZDS") je zdravotnickou službou, kterou mohou využít pacienti při dopravě z domu do určitého zdravotnického zařízení, či naopak. Lze ji využít i k dopravě pacienta mezi různými zdravotnickými zařízeními. Nárok pacienta na dopravu ZDS podléhá rozhodnutí ošetřujícího lékaře, který tak rozhodne pouze v případě, kdy stav pacienta neumožňuje přepravu běžnými dopravními prostředky, tj. autem, městskou hromadnou dopravou či jinými formami dopravy. [1]

Podle zákona č. 372/2011 Sb.<sup>1</sup> je účelem zdravotnické dopravní služby:

"1. přeprava pacientů mezi poskytovateli nebo k poskytovateli a zpět do vlastního sociálního prostředí, je-li to nezbytné k zajištění poskytnutí zdravotních služeb,

2. rychlá přeprava zdravotnických pracovníků k zabezpečení neodkladné péče u poskytovatele,

3. přeprava osob včetně zemřelého pacienta související s prováděním transplantací, neodkladná přeprava tkání a buněk určených k použití u člověka, přeprava léčivých přípravků, krve a jejích složek a zdravotnických prostředků nezbytných pro poskytnutí neodkladné péče nebo přeprava dalšího biologického materiálu." [2]

K přepravě pacienta musí ambulance, která pacienta vyšetřuje nebo naopak někam posílá na vyšetření, vypsat příkaz ke zdravotnímu transportu. [3]

"Přeprava pacienta ke smluvnímu poskytovateli zdravotních služeb nebo od něho do místa pobytu vozidlem zdravotnické dopravní služby se může uskutečnit a být uhrazena ze zdravotního pojištění jen na základě úplně a správně vyplněného Příkazu ke zdravotnímu transportu." [4] (viz. Obrázek 1.)

<sup>1</sup> Zákon o zdravotních službách a podmínkách jejich poskytování (zákon o zdravotních službách)

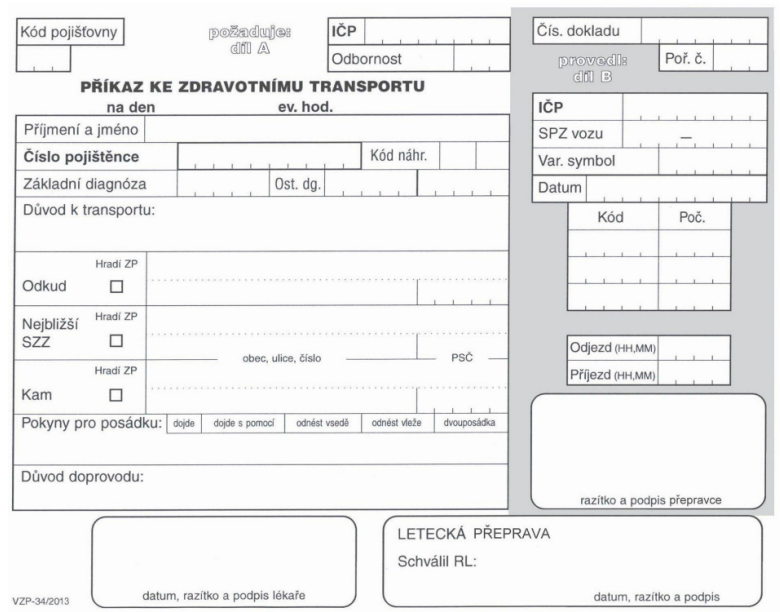

<span id="page-11-0"></span>Obrázek 1. Příkaz ke zdravotnímu transportu [5]

Příkaz ke zdravotnímu transportu musí být správně vyplněn pro vykázání převozu pojišťovně, a to ze strany lékaře (levá část příkazu), ale i ze strany řidiče ZDS (pravá část příkazu). Je to tiskopis s jednou průpisovou kopií pro indikaci buď zdravotnických transportů nebo přepravy zemřelého pojištěnce na patologii. [4]

Vedle ZDS existuje zdravotnická služba – Zdravotnická záchranná služba (dále jen "ZZS"). Základním posláním této služby je poskytování tzv. přednemocniční neodkladné péče. Přednemocniční neodkladná péče (dále jen "PNP") se poskytuje při náhlém onemocnění, při úrazu nebo při zhoršeném zdravotním stavu, které by mohli bez poskytnutí dané odborné zdravotnické pomoci vést k selhání důležitých životních funkcí a dále k náhlé smrti [6].

Pro účely správného fungování ZZS je vytvořena síť zařízení a pracovišť ZZS. Zde se výjezdové skupiny se dělí na tři kategorie:

- 1. rychlá lékařská pomoc zdravotnický tým složený ze záchranáře, řidiče záchranáře a lékaře,
- 2. rychlá zdravotnická pomoc zdravotnický tým složený jen ze záchranáře a řidiče záchranáře – neodkladná pomoc bez přítomnosti lékaře
- 3. doprava raněných a nemocných v podmínkách neodkladné péče zde může být využit kromě klasického zdravotnického týmu složeného ze záchranáře a řidiče záchranáře i sanitní vůz ZDS. [7]

Hlavním rozdílem mezi ZDS a ZZS je tedy primární "poslání", kdy ZZS poskytuje PNP náhle, zatímco převozy ZDS jsou z většiny předem ohlášené a naplánované. ZZS pojme jen jednoho pacienta v kontextu PNP, zatímco vůz ZDS je sestaven na maximální vytížení, což jsou 4 pacienti ve vozidle. Avšak obě tyto služby se mohou vzájemně doplňovat a vypomáhat si, ať už při mimořádných událostech v rámci Integrovaného záchranného systému (dále jen "IZS"), nebo při převozech v rámci ZDS, kdy je potřeba dohledu vyššího vzdělaného zdravotnického pracovníka při převozu zdravotně ohroženého pacienta do jiného zařízení.

V základu je barva karoserie vozidla ZDS bílá, což je oproti žlutým vozidlům ZZS rozdíl. Na bocích musí být vždy označení firmy či zdravotnického zařízení. Je-li vozidlo vybaveno radiostanicí, je na střeše označeno volací značkou radiostanice. [7]

#### <span id="page-12-0"></span>**1.1 Doprava**

"Dopravou se rozumí součást zdravotní péče, která je poskytována pracovištěm ZZS, ZDS nebo jinými subjekty, které splňují stanovené podmínky podle zvláštních předpisů.

Doprava zahrnuje:

- 1. místní převozy
- 2. dálkové převozy
- 3. převoz doprovodu pacienta
- 4. infekční převozy
- 5. jízdy vozidla ZZS

6. převozy patologických novorozenců a novorozenců s nízkou porodní hmotností

- 7. leteckou přepravu
- 8. převoz na pitvu a z pitvy
- 9. dopravu zdravotnických pracovníků v návštěvní službě
- 10. dopravu lékařů v LSPP

11. dopravu transfúzních přípravků, speciálních léčiv, tkání a orgánů k transplantaci, dopravu lékaře nebo jiného zdravotnického pracovníka ke specializovanému a nezbytnému výkonu." [8]

#### <span id="page-13-0"></span>**1.2 Integrovaný záchranný systém**

IZS podle zákona č. 239/2000 Sb., o integrovaném záchranném systému: "Pro účely tohoto zákona se rozumí a) integrovaným záchranným systémem koordinovaný postup jeho složek při přípravě na mimořádné události a při provádění záchranných a likvidačních prací". Lze to velice laicky shrnout tak, aby "nikdo nebyl opomenut, kdo pomoci může a vzájemně si nikdo z nich nepřekážel." [9]

#### **1.2.1 Základní složky IZS**

"Základními složkami IZS jsou Hasičský záchranný sbor ČR, jednotky požární ochrany zařazené do plošného pokrytí okresu jednotkami požární ochrany, zdravotnická záchranná služba a Policie ČR. Základní složky IZS zajišťují nepřetržitou pohotovost pro příjem ohlášení vzniku mimořádné události, její vyhodnocení a neodkladný zásah v místě mimořádné události. Za tím účelem rozmisťují své síly a prostředky po celém území ČR. Každá z těchto složek má své specifické úkoly." [10]

#### **1.2.2 Ostatní složky IZS**

"Mezi ostatní složky IZS patří vyčleněné síly a prostředky ozbrojených sil, ostatní ozbrojené bezpečnostní sbory, ostatní záchranné sbory, orgány ochrany veřejného zdraví, havarijní, pohotovostní, odborné a jiné služby, zařízení civilní ochrany, neziskové organizace a sdružení občanů, která lze využít k záchranným a likvidačním pracím. Ostatní složky integrovaného záchranného systému poskytují při záchranných a likvidačních pracích plánovanou pomoc na vyžádání." [11]

Konkrétně se jedná o Armádu ČR, Horskou službu, Vodní záchranná službu, Leteckou záchrannou službu, Báňskou záchrannou službu, obecní policii, zařízení civilní ochrany, havarijní a pohotovostní služby, Povodí Moravy, Vltavy a Labe, Český červený kříž, Svaz záchranných brigád kynologů ČR, Svaz civilní obrany ČR, Sdružení hasičů Čech, Moravy a Slezska. Mezi ně patří i ZDS. V době krizových stavů se stávají složkami IZS. [10]

#### **1.2.3 Řízení a koordinace IZS**

Řízení IZS provádí operační a informační střediska integrovaného záchranného systému– tzv. OPIS IZS. Na tyto střediska jsou svedeny i linky 150 a 112, z čehož vyplývá, že střediska řízení IZS mají na starosti Hasičské záchranné sbory v jednotlivých krajích. Jsou to krajské operační a informační střediska – tzv. KOPIS IZS. Řízení na místě má na starosti "velitel zásahu". Velitel zásahu je určen podle konkrétní typové události.

Koordinace záchranných a likvidačních prací vychází od příkazů starosty obce s rozšířenou působností, na které se tyto práce konají. Dále mohou vycházet od hejtmana kraje, případně primátora hlavního města Prahy, a v neposlední řadě od Ministerstva Vnitra – například rozsáhlý požár lesů v Hřensku v létě 2022. [12]

#### **1.2.4 Mimořádná událost**

Mimořádná událost je škodlivé působení sil a jevů vyvolaných činností člověka, přírodními vlivy, a také havárie, které ohrožují život, zdraví, majetek nebo životní prostředí a vyžadují provedení záchranných a likvidačních prací jednotkami IZS.

Řešení mimořádné události:

- Záchranné práce spočívají v omezení rozsahu a rizik bezprostředních účinků mimořádné události na osoby, zvířata, životní prostředí a majetek
- Likvidační práce spočívají v odstranění následků způsobených mimořádnou událostí v co nejkratším čase
- Asanační práce obnovují ekonomickou infrastrukturu, životní prostředí, společenský život, materiální a kulturní hodnoty

V rámci mimořádné události se často vyskytuje i hromadný výskyt postižení zdraví (tzv. HVPZ), což je někdy označováno jako hromadné neštěstí. Mimořádná událost s náhlým vznikem většího množství raněných, obvykle více jak deset, se nazývá hromadné neštěstí rozsáhlé. Tento stav nejsou schopny kapacitně řešit stanoviště ZZS. Pro likvidaci následků po neštěstí rozsáhlém je nezbytná aktivace poplachových, havarijních a traumatologických plánů. [13]

Druhy mimořádných událostí:

#### **"Způsobené přírodními vlivy**

- o záplava,
- o lesní požár,
- o zemětřesení,
- o lavina,
- o tornádo/orkán,
- o sesuv půdy,
- o krupobití,
- o sněhové kalamity,
- o erupce vulkánu,
- o extrémní vedro/sucho,
- o epidemie/pandemie (onemocnění lidí),
- o epizootie (onemocnění zvířat),
- o epifytie (onemocnění rostlin),
- o přemnožení parazitů a škůdců.

#### **Způsobené lidskou činností**

- o hromadné dopravní havárie,
- o havárie způsobené nedbalostí,
- o sabotáž,
- o teroristický útok,
- o válka,
- o přepadení,
- o vloupání,
- o nepokoje,
- o žhářství,
- o letecká katastrofa,
- o železniční neštěstí.

#### **Způsobené technickou chybou**

- o požár,
- o výbuch,
- o radiační havárie,
- o ropná havárie,
- o zřícení domu,
- o únik čpavku z chladícího zařízení,
- o únik chloru z úpravny vody,
- o letecká katastrofa,
- o železniční neštěstí." [14]

#### **1.2.5 Mimořádná situace**

Lidé si ji často pletou s mimořádnou událostí. Rozdíl mezi nimi je v délce trvání daného děje. Mimořádná situace je odchylka od standardních životních podmínek, situovaná do vlivu mimořádné události jako následný, časově omezený, avšak déle trvající stav i po působení samotné mimořádné události a po vzniku jejich důsledků. [15]

#### **1.2.6 Katastrofa**

Je rozšíření mimořádné události, která je velkého rozsahu. Úspěšné řešení situace bude jen tehdy, pokud bude správně koordinován postup složek IZS pod řízením správních úřadů a obcí.

Katastrofa má charakteristické rysy:

- je více než 50 postižených osob, bez rozdílu vážnosti poranění či dokonce úmrtí
- dochází k velkým škodám na hmotném majetku
- nedostatek času na rozhodování záchranných složek
- emoční stres a panika záchranných týmů a postižených
- nebezpečí vzniku epidemie [16]

#### **1.2.7 Typové činnosti IZS**

Typové činnosti řeší přesný postup složek IZS při záchranných a likvidačních pracích, jejich koordinaci a dále jmenují velitele zásahu s ohledem na druh a charakter mimořádné události. Typovou činnost má na starosti Ministerstvo vnitra, přesněji generální ředitelství Hasičského záchranného sboru ČR a odbor IZS a jsou zpracovány podle § 18 vyhlášky č. 328/2001 Sb. ze dne 5. září 2001 o některých podrobnostech zabezpečení IZS, ve znění vyhlášky č. 429/2003 Sb. [17]

V této kapitole budou dále rozepsána jedna konkrétní typová činnost, přesněji z pohledu zasahujících poskytovatelů ZZS, ve kterých mohou velitelé zásahu teoreticky povolat k jednotkám ZZS na pomoc i vozidla ZDS. Mezi základní příklad lze zařadit: STČ 09/IZS

Zásah složek IZS u mimořádné události s velkým počtem zraněných osob. Neexistuje přesná metodika povolání vozidel ZDS k mimořádné události, je to vždy závislé na aktuální situaci rozhodnutí velitele zásahu.

# *1.2.7.1 STČ 09/IZS Zásah složek IZS u mimořádné události s velkým počtem zraněných osob*

"Tato typová činnost složek integrovaného záchranného systému při společném zásahu je zaměřena na řešení mimořádných událostí s velkým počtem zraněných osob. V takových případech je nutné stanovit priority v poskytování přednemocniční neodkladné péče a odsunu (tj. provést třídění zraněných osob). Třídění se provádí v případě, kdy je významný nepoměr mezi počtem zraněných osob a zasahujících zdravotnických pracovníků, takže není možné zajistit okamžitou přednemocniční neodkladnou péči všem zraněným osobám současně." [18]

V této typové činnosti v sekci poskytovatelů ZZS kraje jsou postupně popsány:

1. Úkoly a činnosti zdravotnické záchranné služby kraje, kde jsou popsány úkoly ZZS po příjezdu na místo mimořádné události. Mezi ně postupně patří: upřesnění tísňového volání po vizuálním zhodnocení stavu situace, provedení orientačního zdravotnického průzkumu s odhadem možných obětí, projednání požadavků s velitelem zásahu, stanovení případných osobních ochranných prostředků, třídění zraněných osob metodou START (viz. kapitola 1.2.8), postup podle traumatologického plánu ZZS, průběžné podávání informací vedoucímu zdravotnické složky a zdravotnickému operačnímu středisku, podávání informací vedoucímu zdravotnické složky o osobách zemřelých v sanitním vozidle při převozu do nemocnice.

Dále jsou definovány úkoly vedoucího zdravotnické složky, mezi které patří: určení vedoucího odsunu a vedoucího lékaře, který dále koordinuje skupiny třídění; rozhoduje o osobách a jejich počtech pro začlenění do zdravotnické složky při třídění, PNP atd.; řeší způsob komunikace na místě, například megafonem, rádiovou sítí; rozhoduje o vybavení na stanovištích; určí odsunové trasy pro sanitní vozidla a místo přistání vrtulníku; jmenuje zdravotnické pracovníky pro poskytnutí PNP zraněným členům IZS.

2. Třídění zasažených osob, kde se určují pořadí pro poskytování PNP zraněným osobám a jejich priority při převozu do nemocnic. Velitel zásahu zde má definované právo zamítnout nebo přerušit tuto činnost, když jsou ohroženy životy či zdraví zasahujících složek. Mezi obecné úkoly vedoucího lékaře v třídění například patří: vyhledávání zasažených osob,

jejich přesun na stanoviště PNP, stanovení pořadí, přesun pacientů s hlavní prioritou na shromaždiště evakuovaných osob, konstatování smrti osob a jejich následné označení.

3. Stanoviště přednemocniční neodkladné péče (PNP). Vedoucím na stanovišti se stává vedoucí lékař, který dále stanovuje úkoly. Z názvu vyplývá, že se zde provádí PNP.

4. Vedoucí lékař je zvolen vedoucím zdravotnické složky. Má například za úkol rozdělovat členy poskytovatelů zdravotnických složek do třídících skupin, odpovídá za poskytování PNP na stanovištích, předává informace o zdravotních rizicích, které dostává od velitele zásahu či vedoucího zdravotnické složky.

5. Odsun zraněných osob má na starosti pověřená osoba od vedoucího zdravotnické složky, která má na starosti zahájení urgentního odsunu skupinami ZZS nebo leteckou výjezdovou skupinou, zabezpečuje vedení evidence již odsunutých osob. Snaží se posílat výjezdové skupiny tak, aby nedošlo k zahlcení nemocnic.

6. Mezi další úkoly zdravotnické složky patří informování PČR a HZS ČR o zemřelých během transportu do nemocnic, pro případné následné šetření policií; součinnost se složkami IZS a s nemocnicemi.

7. Transport do nemocnic definuje zásady transportu. Do nemocnic se transportují osoby určené k odsunu. Pokud při převozu do nemocnice pacient ve vozidle či vrtulníku zemře, rozhoduje vedoucí výjezdové skupiny o tom, zda se tělo převeze zpět na místo nebo přímo do zdravotnického zařízení soudního lékařství. O konkrétním rozhodnutí musí být informováno operační středisko.

8. Omezující podmínky pro činnost výjezdových skupin. V tomto bodě je definována možnost, že členové výjezdové skupiny mohou odmítnout poskytování PNP při vážném ohrožení jejich zdraví či života. K tomuto posouzení a rozhodnutí jsou přímo odpovědni a oprávněni velitelé zásahu, vedoucí výjezdových skupin, vedoucí zdravotnické složky a vedoucí lékař.

Při přesunu kontaminované osoby dopravním prostředkem se musí zajistit stále proudění v ambulantním prostoru a co nejnižší teplota. Řidiči a záchranáři vezoucí tyto osoby do nemocnice musí být vybaveni ochrannými sety.

9. Mezi osobní ochranné pracovní prostředky patří pracovní oděv a obuv, ochranné rukavice, filtrační maska, ochranné brýle, jednorázový oblek, přilba.

10. V tomto bodě jsou definovány zdravotnické síly a prostředky, které mohou být v případě této typové činnosti využity. Mezi ně patří: zdravotnické operační středisko zdravotnické záchranné služby, výjezdové skupiny ZZS: vozidla rychlé lékařské pomoci, vozidlo s lékařem, vozidlo rychlé zdravotnické pomoci a vrtulník s leteckou výjezdovou skupinou; poskytovatelé zdravotních služeb: akutní lůžková péče a lůžková péče s centry specializované péče, v oboru soudního lékařství; a na vyžádání: ZDS, poskytovatelé přepravy pacientů nedokladné péče, vozidla pro převoz zemřelých, smluvní dopravní prostředky pro hromadný odsun (například MHD, autobus). [18]

#### **1.2.8 Třídění velkého počtu zraněných osob – metoda START**

"Laická metoda třídění START (S – snadná, T – terapie, A – a, R – rychlé, T – třídění) se používá pro třídění osob postižených mimořádnou událostí jednotkami v nebezpečné zóně (nelze vytvořit podmínky pro bezpečný zásah zdravotnických pracovníků, nemusí jít jen o únik nebezpečné látky) nebo v případě většího počtu postižených osob (zpravidla nad 10 osob), kdy je nedostatek zdravotnických pracovníků vzhledem k počtu postižených osob. Cílem je stanovit prioritu transportu zraněných osob na stanoviště třídění raněných v prostoru pro poskytování přednemocniční neodkladné péče, kde je jim poskytnuta zdravotní péče členy výjezdových skupin zdravotnické záchranné služby." [19]

V metodě START se používají barevné pásky, doplněné o kódové označení nebo číslo. Těmito pásky jsou označovány oběti pro základní třídění. V případě, že je tedy na místě mimořádné události větší počet zraněných, doprovázejí tuto skutečnost i negativní faktory ve formě nedostatku času při rozhodování, panika nebo posttraumatický stres na straně pacientů i záchranářů. Dále i nedostatek zdravotnických pracovníků, zařízení a lékařských přístrojů na místě.

Důležité je určit skupinu pro třídění pacientů v počtu alespoň 2 lidí nebo i více, dále záchrannou skupinu, která má za úkol transport obětí. V ideálním případě by měl být členem třídící skupiny i nějaký lékařský odborník. Velitel zásahu může vyhodnotit, že je třeba zřídit tzv. stanici prehospitální neodkladné péče. K tomuto úkolu se využívá nejbližších nedotčených budov v okolí. Musí být brána v úvahu i dojezdová vzdálenost nosítek k místu stanice. Když není možno vytvořit stanici v budově, je třeba zřídit stanovou soustavu. Prostor kolem stanice prehospitální neodkladné péče musí být volně přístupný sanitním vozidlům, které se na místě velice rychle střídají. [20]

#### <span id="page-21-0"></span>**2 HISTORIE ZDS VE SVĚTĚ**

Dnes všichni lidé po celém světě znají slovo "ambulance", které obecně označuje sanitní vozy. Myšlenka tohoto slova je připisována královně Isabele Kastilské, která byla španělskou královnou v 15. století. Její armáda byla považována za největší a nejlepší na světě. Jako první se Isabela snažila zlepšit zdravotní péči pro své vojáky, a tak vymyslela stany, nazvané "ambulancias", které se dají považovat za první polní nemocnice. V těchto stanech zdravotníci poskytovali rychlou lékařskou pomoc vojákům. Mimo jiné zde bydleli zdravotníci a byl zde i sklad materiálu.

Pro zajištění dostatečné péče o raněné a nemocné bylo v táborech postavěno asi 6 stanů, kde se nacházeli lékaři, chirurgové a ostatní personál. Péči raněných platila královna, vojáci dostávali plnou péči zdarma. Tyto nemocnice se skládaly taktéž z nákladních koňských (oslích) povozů, krytých plachtami. Na povozech byl taktéž název "ambulancias". Povozy prvotně sloužily k přepravě materiálu a personálu. V průběhu bitvy se využívaly ke sběru raněných z bitevního pole.

Slovo "ambulance" pochází z latinského "ambulare", které znamená chodit nebo přesouvat se. [21]

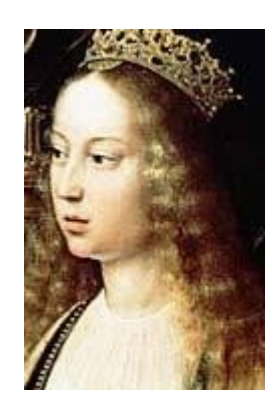

Obrázek 2. Isabela Kastilská [22]

<span id="page-21-1"></span>"V druhé polovině 19. století a začátkem století dvacátého zřizovaly nemocnice vlastní dopravní služby. Zpočátku byli pacienti přepravováni ručními vozíky či kočáry taženými koňmi, později byly zaváděny automobily. Důležitá byla pro zachování pacientova života rychlost převozu. V roce 1869 byl v New Yorku uveden do provozu předchůdce integrovaného záchranného systému. Dopravní služba v nemocnici byla propojena prostřednictvím telegrafu s policií. Ve městě byly instalovány poplachové ohlašovací budky, které umožnily hlásit mimořádné události hasičskému sboru. Hlášení, která obdržela policie nebo hasičský sbor, byla předávána nejbližší nemocnici. Na obdržený požadavek výjezdu

reagoval poplašný systém – zvuk zvonu v nemocnici, který byl společný pro lékaře, kočího i vrátného. Pro urychlení výjezdu byl použit zvláštní systém pro zapřažení koní, který reagoval na ohlašovací zvon. Po zazvonění byl od stropu uvolněn postroj a sedlo, které bylo spuštěno přímo na koně. Posádka byla schopna vyjet k zásahu do 30 vteřin po volání. Při výjezdu měl sanitní vůz přednost před všemi vozidly, vyjma hasičských a poštovních vozů." [23]

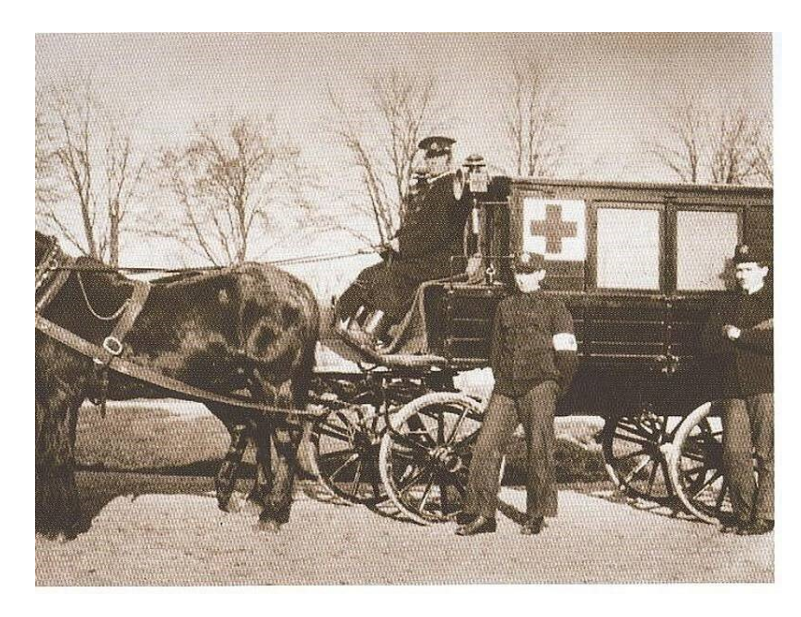

Obrázek 3. Historický sanitní vůz tažený koňmi [24]

#### <span id="page-22-1"></span><span id="page-22-0"></span>**2.1.1 Využití vozů v USA**

V počátcích 20. století byly postupně zaváděny v USA, hlavně tedy v New Yorku, první sanitní automobily, ať už motorové, elektrické či dokonce parní. V prvním desetiletí 20. století se automobily začaly dostávat i do pohřebních ústavů. Jelikož ale bylo automobilů stále nedostatek, chtěli zdravotníci využít pro převozy do nemocnic právě i dostupných pohřebních automobilů. Tyto automobily byly tudíž opatřeny univerzálním vybavením, což znamená, že mohly být sanitní nosítka během chvíle vyměněna za pohřební máry (tj. pohřební nosítka) a bylo možné vozidla využívat prakticky bez přestávky na dva různé typy činností.

Do roku 1973 nebylo nijak unifikované značení sanitních vozů, kromě nápisu "ambulance". Nejdříve bylo značení pomocí oranžového reflexního kříže, který se ale často zaměňoval za symbol Červeného kříže. Organizace podala stížnost a byla časem vytvořena náhrada, kdy byl upraven znak Americké lékařské asociace a vznikla tzv. hvězda života.

Hvězda života se skládá ze šesti ramen, které značí stav pacienta, výjezd, péči o pacienta na místě, péči během převozu a předání do péče ve zdravotnickém zařízení. Aeskapova hůl a had, který jí obtáčí, jsou známkou lékařského stavu [23].

#### <span id="page-23-0"></span>**2.2 Historie ZDS na území České republiky**

Historie zdravotnických dopravních služeb je spojena se vznikem záchranných služeb. Vojtěch Vincenc Carda, doktor filozofie a lékařského umění a emeritní profesor policejní medicíny, přednášel o zachraňování osob, které jsou v nebezpečí života. Napsal i knihu s názvem: "Naučení dané nelékařům o tom, jak mají zdánlivě mrtvé křísiti a osobám v náhlém nebezpečí života uvrženým hned v prvém okamžení pomáhati". Byl členem londýnské "Společnosti pro záchranu zjevně utonulých", která byla zaměřena na omezení počtu lidí, kteří byli omylem prohlášeni za mrtvé, dokonce v některých případech pohřbení a podpoření nové techniky resuscitace.

V. V. Carda v roce 1798 založil "Humanitní společnost pro záchranu zdánlivě mrtvých a náhlém nebezpečí smrti se ocitnuvších", tato společnost ale vzápětí zanikla. Avšak podobného nápadu se chopil šéf policie Pražské Paumann, založil s dvěma lékaři a jedním chirurgem Pražský dobrovolný sbor ochranný (dále jen "PDSO"). Činnost tohoto sboru je vymezena v jeho stanovách: "Účelem Pražského dobrovolného sboru ochranného jest poskytovati za každé doby první pomoc přímou, jakož i bráti podílu a podporovati úřední akci pomocnou při všech úrazech a nehodách, bezpečnosti osoby a majetku se týkající, tudíž zejména při požárech, třenici ledu, povodních i jiných nehodách živelních, pak v případě zabití, poranění všeho druhu a zvlášť též v pádu mobilisace a války." [\[21\]](https://www.prolekare.cz/casopisy/hojeni-ran/2013-2/zajimavosti-z-historie-dopravnich-zdravotnich-sluzeb-i-40755)

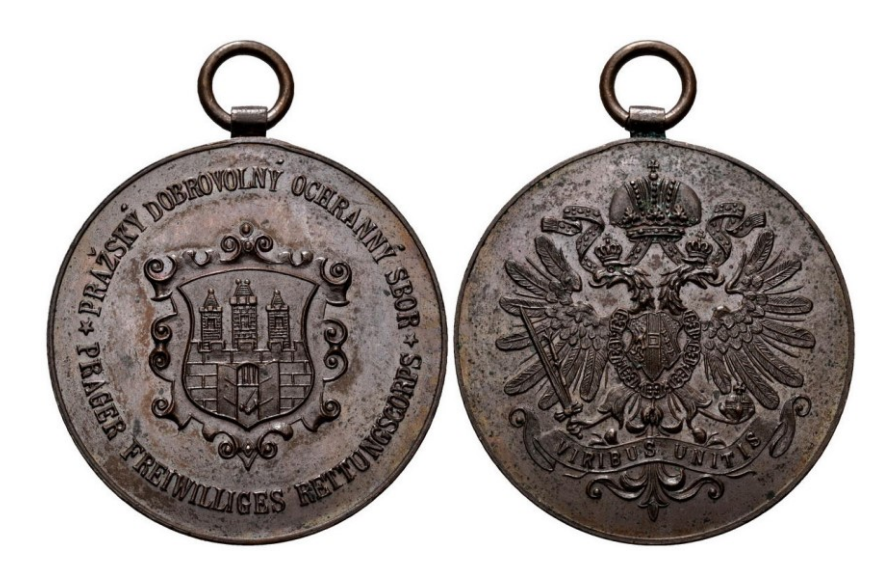

Obrázek 4. Záslužná medaile Pražského dobrovolného sboru ochranného [25]

#### <span id="page-24-1"></span><span id="page-24-0"></span>**2.2.1 Využití českých vozů v Českých zemích**

PDSO vlastnil už z počátku ambulantními kočáry vybavené nosítky a vozíčky. Dokonce měli k dispozici 10 člunů se záchrannými kruhy. Rok 1910 byl pro sbor velice přelomový, jelikož městská pojišťovna zakoupila první sanitní automobil značky Laurin&Klement za 17 586 korun. Na záchranné akce se automobil zapojil hned o rok později, kdy směl vyjíždět pouze v dané hodiny, a to od 7 do 22 hodin. Podle Národních listů se automobil zapojil poprvé k záchranné akci dne 20. ledna 1911, kdy se 22letá Marie Haklová pokusila otrávit fosforem z nešťastné lásky. Pražané si velice rychle zvykli na rychlou zdravotnickou pomoc, právě díky sanitnímu vozu, ale jeden vůz byl na Prahu málo, tudíž se PDSO snažilo získat nový automobil.

Za první světové války byly ve světě i u nás využívány k transportu raněných a nemocných ambulantní tramvaje (viz. Obrázek 5.). Tímto způsobem do zdravotnických zařízení bylo v Praze převezeno cca 700 000 vojáků. [23]

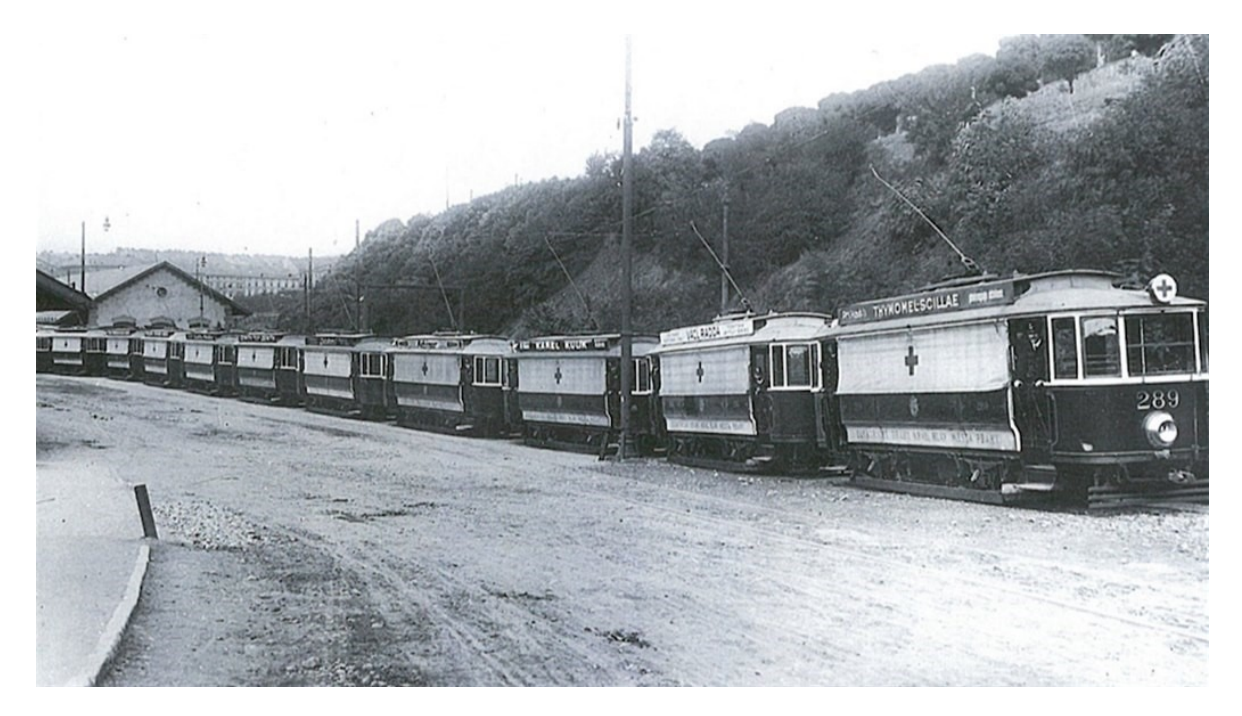

Obrázek 5. Pražská sanitní tramvaj [26]

<span id="page-25-0"></span>"Spíše, než samotná automobilka se vozidly pro lékaře zabývaly v první polovině dvacátého století karosárny, které vzaly základ auta a postavily na něm speciální nástavbu. Mezi takové patřil třeba pražský podnik Oldřicha Uhlíka, který nesl později více proslavený název Karosa. V oboru ale působily i karosárny Sodomka z Vysokého Mýta, Petera z Vrchlabí, Šebek a Vyskočil z Prahy či Plachý z Brna

Uhlík od roku 1929 stavěl sanitní nástavby pro zdravotní odbor hlavního města. Za základ přitom používal lehký užitkový vůz Škoda 125, který byl poháněn motorem o objemu 1,9 litru a výkonu 22 kW. Pro sanatorium v Praze-Podolí zase zhotovil přes pět metrů dlouhou sanitu na bázi Škody 6R, modelu poháněného 2,9litrovým šestiválcem o výkonu 37 kW. Do Kadaně zase zamířila Škoda 645 s dvojicí nosítek zavěšených podle amerického patentu na vinutých pružinách." [27]

Před okupací německou armádou českých zemí zde jezdilo už na 400 sanitních vozů, které byly ve vlastnictví i Červeného kříže. Mezi hlavní zástupce z oblasti modelů značky Škoda patřily modely Rapid, Superb a Favorit.

V karosárně Petera vznikaly po válce sanitní vozy na podvozku Škoda Tudor. Tento model byl velice oblíbený v zahraničí. V 50. letech se produkce přesunula do Vrchlabí, kde začala vznikat Škoda 1201, která vlastnila výkonnější motor s 33 kW. Tato sanitka byla vyobrazena i v původním seriálu Sanitka. Zde se taktéž objevil i následný model s vyšším výkonem a lepším podvozkem, Škoda 1202.

Ve druhé polovině 60. let přichází nejznámější sanitka od mladoboleslavské automobilky, Škoda 1203. Tento sanitní vůz sloužil ještě v 90. letech. Byl velice oblíbený, a to i navzdory veškerým nedostatkům z výroby, kterými disponoval. Musel se někdy opravovat už při převzetí z výroby. Na svou dobu byla Škoda 1203 velice moderní, protože na vývoji spolupracovalo i tehdejší Ministerstvo zdravotnictví. [27]

<span id="page-26-0"></span>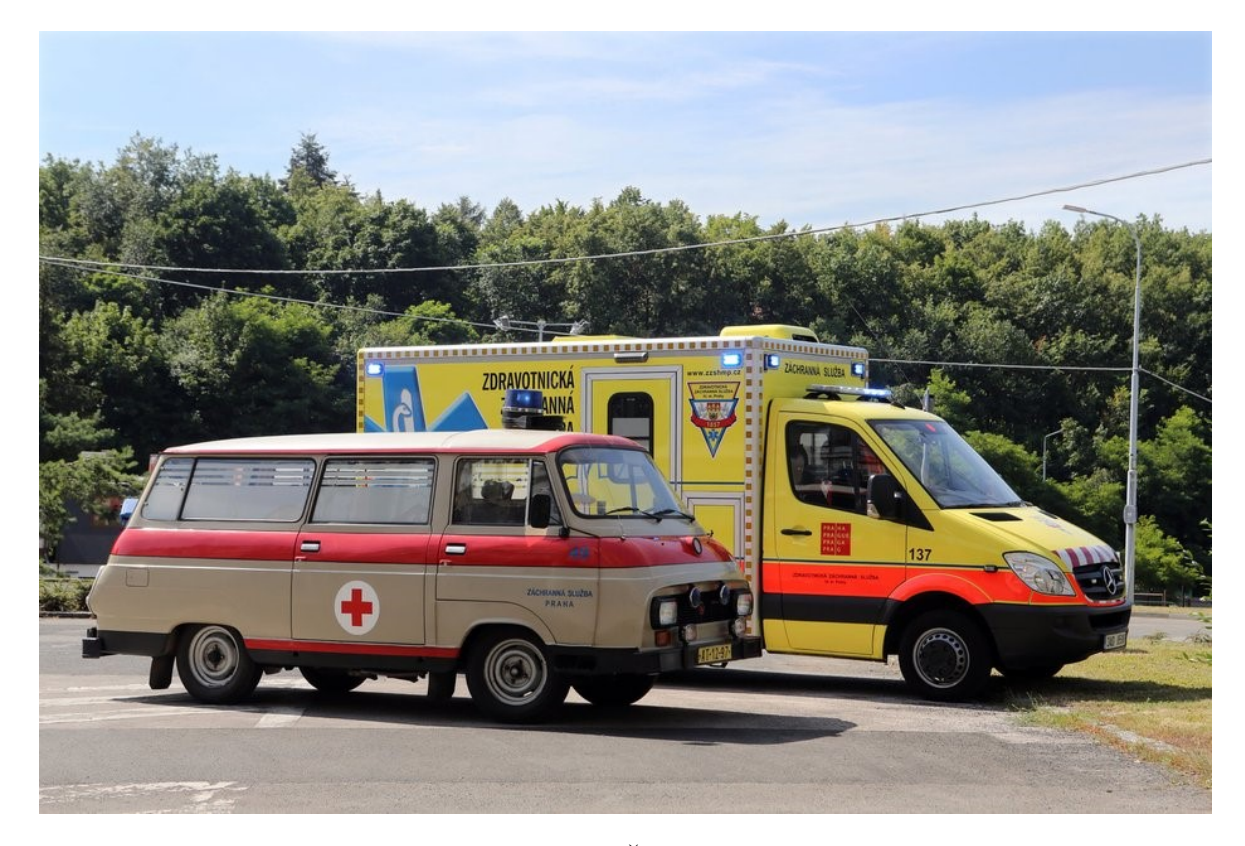

Obrázek 6. Porovnání sanitky na podvozku Škoda 1203 a moderní sanitky na podvozku Mercedes [28]

#### <span id="page-27-0"></span>**3 DIGITALIZACE VE ZDRAVOTNICTVÍ**

Dnes se digitalizace nachází ve všech odvětvích lidské činnosti, jinak tomu není ani ve zdravotnictví, kde se stále ukazuje, že využívání nových technologií a managementu dat hýbe s medicínou kupředu. Česká republika je ale stále jedním ze států, který v této oblasti zaostává. Problémem není nedostatek nápadů, ale to, že z většiny nejsou dotaženy do konce. Proto jsou více pořádány i konference známých nemocnic, kde se tato problematika otevírá.

V budoucnu má velký potenciál ukládání dat na cloud servery, což by v kombinaci se strojovým učením mohlo při současném použití například rozšířené reality vytvořit silný nástroj k nahrazení rozhodovacích a diagnostických současných algoritmů. Tímto způsobem by vznikly dálková vyšetřovací centra (v obchodech atd.), například v oblasti kardiologie, kdy se dá echografická sonda použít na dálku při současném připojení na doktorův chytrý telefon, či později na chytré brýle. Už dnes je zaveden tzv. telemonitoring v oblasti kardiologie, což je nástroj umožňující provádění různých úkonů na dálku. Kardiolog může pozorovat stav pacienta, sledovat stav zařízení i pozorovat vývoj onemocnění u jednotlivce. Pacient tak nemusí často na kontroly, s doktorem konzultuje na dálku telefonicky, a teprve, pokud je to opravdu nutné, přijde pacient na kontrolu fyzicky.

V nemocnici IKEM se zavedly už dříve elektronické čekací listiny pro závažně nemocné se srdečním selháním. Tato digitalizace výrazně zjednodušila a urychlila logistiku spojenou s transplantacemi. Vznikla i mobilní aplikace mWaiting list, která umožňuje zašifrovaný přístup k údajům. Odborníci se shodují na tom, že moderní technologie sice urychlí rutinní vyšetření, ale nikdy to zcela nezastoupí fyzický přístup k pacientovi. [29]

#### <span id="page-27-1"></span>**3.1 Nositelná elektronika ve zdravotnictví**

"Nositelná elektronika (Wearable technology) a mobilní technologie se staly nedílnou součástí sortimentu produktů pro fitness a wellness. Technologie však postupují vpřed a na trhu se začínají objevovat i seriózní lékařská zařízení pro monitorování zdravotního stavu pacientů, ať se jedná o dlouhodobý sběr dat, nebo nástroje pro okamžité vyšetření zdravotního stavu." [30]

Nositelná elektronika je elektronikou kompaktní, aby mohla být nošena jednotlivými lidmi. Tato elektronika se většinou skládá z několika senzorů. Mezi ně patří například pohybové senzory, senzor srdečního tlaku, senzor okysličení krve atd. Celý přístroj pak dokáže přesně zachytit, měřit a zaznamenat pohyby uživatele. Údaje ze všech senzorů jsou pak poskytnuty lékařům. Lze rozpoznat chyby v dýchání nebo úrovně zátěže organismu. Dnes je velká poptávka po nositelných zařízeních, protože slouží nejen lékařům, ale i k osobnímu užití pacientů. Kvůli vysoké poptávce je nutné rychle vytvářet a zařazovat nové funkce a technologie. Dnes se používá hlavně vývojové prostředí MATLAB, které je zejména využito k monitorování dýchacích cest. Přístroj od společnosti Respiri na bázi MATLAB tak přinesl inovativní funkci ve formě rozpoznání astma z dechu. Společnost dorsaVi vyvíjí přístroje, které monitorují výkon a sportovní aktivitu sportovců, kteří se vracejí ke sportu po velkých úrazech. Dokážou tak vyhodnotit, zda je sportovec v pořádku či nikoliv. [30]

#### <span id="page-28-0"></span>**3.2 E-Health**

E-Health se dá považovat za obecný název pro spoustu zdravotnických nástrojů v základu sestavených za pomoci informačních a komunikačních technologií. Nazývá se tak koncepce modernizací ve zdravotnictví ČR i v Evropě. Zavedením E-Health pomůže k lepšímu poskytování, dostupnosti zdravotní péče a bezpečí pacientů. Podpoří se homecare a telemonitoring a péče bude poskytována kontinuálně kdekoliv a kdykoliv, díky informacím o aktuálním stavu pacienta. U nás je již zaveden portál E-Health, který poskytuje zdravotním profesionálům a pacientům důležité informace. Lze se na portál dostat pomocí PC, mobilních telefonů, jiných internetových zařízení nebo i pomocí chytré TV. Informace jsou zatím v českém jazyce, ale plánují se i v cizích jazycích. [31]

"Obecné informace:

- informace o zdraví, péči o zdraví, nemocech a možnostech léčení
- informace o léčebných postupech a jejich dostupnosti
- elearningové aplikace v oblasti zdravotní výchovy a propagace zdraví
- informace o prevenci a existujících prevenčních programech
- informace o právech a povinnostech občana ve zdravotnictví
- dostupné informace a údaje z oblasti zdravotního stavu populace

Cizinec zde využije zejména:

- informace o zdravotnických zařízeních a nabízených zdravotních službách
- systém zdravotního pojištění
- národní hygienické informace včetně vyplývajících aktuálních doporučení a opatření
- navigaci systémem zdravotní péče

Občan zde najde:

- přístup ke své zdravotnické dokumentaci
- informace o zdravotních prostředcích a lécích jak volně prodejných, tak na předpis
- informace o platbách za zdravotní pojištění a o úhradě zdravotních služeb ze zdravotního pojištění
- elektronické zdravotní poradenství

Zdravotnický profesionál zde najde:

- možný přístup ke zdravotnické dokumentaci ošetřovaného pacienta
- odborné elektronické konzultace druhý názor
- informace o nemocech a možnostech léčení včetně nových léčebných postupů
- informace o zdravotních prostředcích a lécích včetně možné kontroly lékových interakcí
- informace o svých úhradách zdravotních služeb ze zdravotního pojištění (zdravotních pojišťoven o vykázané a uhrazené zdravotní péči)
- elearningové aplikace v oblasti celoživotního vzdělávání" [31]

### <span id="page-30-0"></span>**4 SOFTWARE VE ZDRAVOTNICKÉ DOPRAVĚ A LEGISLATIVA**

Elektronizace je již skoro ve všech odvětvích světa. Jinak tomu není ani při využití software, ve zdravotnické dopravě, přesněji ve výjezdových skupinách ZZS. Zde je již u nás v mnoha krajích zaveden. V této kapitole budou vypsány čtyři základní software, které ZZS u nás využívá.

# <span id="page-30-1"></span>**4.1 Software pro tvorbu zdravotnické dokumentace a potřebná legislativa**

Jedná se o software, který výjezdová skupina využívá nejintenzivněji. Zde zdravotník zapisuje veškeré informace o výjezdu a samotném zásahu a ošetření u pacienta. Software dále nabízí funkci tisku záznamu o výjezdu společně se zdravotnickou dokumentací. Lze tedy při předání pacienta poskytnout i klasickou, papírovou formu zprávy, což zvyšuje nároky na sanitní vozy, které musí být vybaveny tiskárnami (viz. Obrázek 7.).

Data zadává do dokumentace zpočátku operátor krajského zdravotnického operačního střediska (dále jen "KZOS"), který je poté pošle výjezdové skupině. Na terénním operátorovi potom je, aby dopsal další informace, např. číslo občanského průkazu, dlouhodobou anamnézu, současné zdravotní problémy, nález, prodělání resuscitace atd. Lze si také nahrát informace z historie karty pacienta z centrálního serveru. Jedná se hlavně o zprávy již proběhlých výjezdů, léčby, hospitalizace, medikace atd. [32].

Podle zákona o zdravotních službách lze mít dokumentaci i v elektronické formě. Je ale potřeba při každém zápisu elektronické zdravotní zprávy ověřit tuto dokumentaci elektronickým podpisem, který musí vlastnit nejen ti, kdo zprávu sepisují, ale i ti, kdo zprávu přebírají s konkrétním pacientem. To vyplývá ze zákona č. 297/2016 Sb.<sup>2</sup> [33]. Pokud ale nemá přebírající zdravotník k dispozici elektronický podpis, je na místě využít stanoviska č.  $2/2014$  Úřadu pro ochranu osobních údajů (dále jen "ÚOOÚ")<sup>3</sup>, které umožňuje převzít zprávu jen za pomocí biometrického podpisu (vlastnoruční podpis) na dotykové obrazovce [34].

"Nejpoužívanější software, jehož výstupem je záznam o výjezdu, představuje EKP (elektronická karta pacienta), respektive jeho mobilní verze MZD (mobilní zadávání dat) od společnosti European Medical Distribution, s. r. o., využívá ji 9 krajských zdravotnických

 $\overline{a}$ 

<sup>2</sup> Zákon o službách vytvářejících důvěru pro elektronické transakce

<sup>&</sup>lt;sup>3</sup> ÚOOÚ. Stanovisko č. 2/2014 – Dynamický biometrický podpis z pohledu zákona o ochraně osobních údajů. Úřad pro ochranu osobních údajů, 2014.

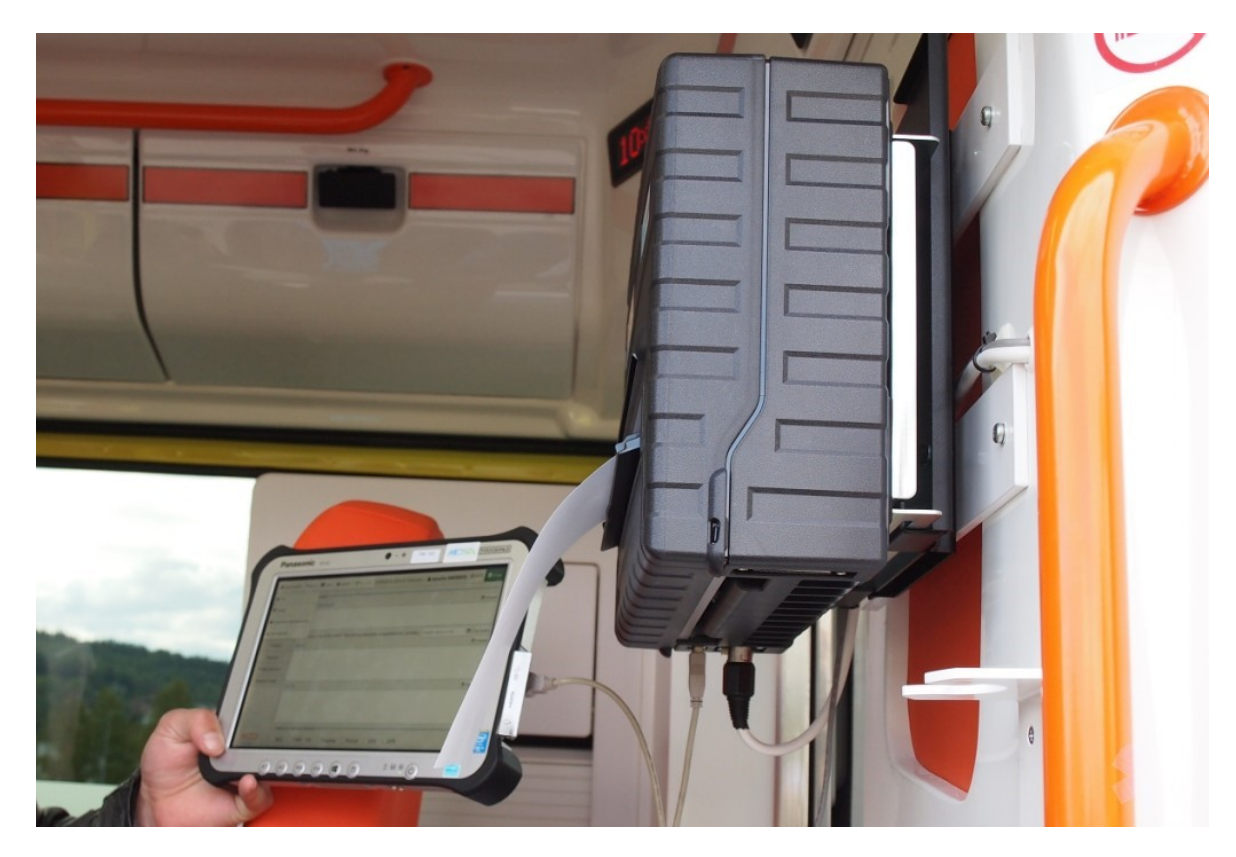

záchranných služeb. (…) Jako další příklad lze uvést software MobileDoc, který se od EKP odlišuje především v uživatelském rozhraní." [32]

<span id="page-31-2"></span>Obrázek 7. Příklad zdravotnické dokumentace v tabletu [35]

#### <span id="page-31-0"></span>**4.2 Software diagnostických přístrojů výjezdových skupin**

Výjezdové skupiny mají k dispozici přístroje, které jsou schopny spolupracovat s ostatními přístroji v sanitním voze. Například monitor vitálních funkcí, který je schopný monitorovat srdeční stimulaci, točit elektrokardiodiagram (dále jen "EKG"), měřit krevní tlak, saturaci kyslíku a oxidu uhličitého. Tato všechna měření systém načte do paměti a lze si je zobrazit retrospektivně. Jak už bylo psáno výše, systém je propojen s centrálním serverem, tudíž lze různá data zobrazit ve specializované klinice nebo oddělení a telefonicky diskutovat stav pacienta s odborníkem, např. kardiologem. [36]

#### <span id="page-31-1"></span>**4.3 Software krajského operačního střediska**

Jedná se o software řízený dispečerem/operátorem KZOS, který pomocí něho informuje posádky sanitních vozů a komunikuje s jejich software (viz. Obrázek 8.) [37].

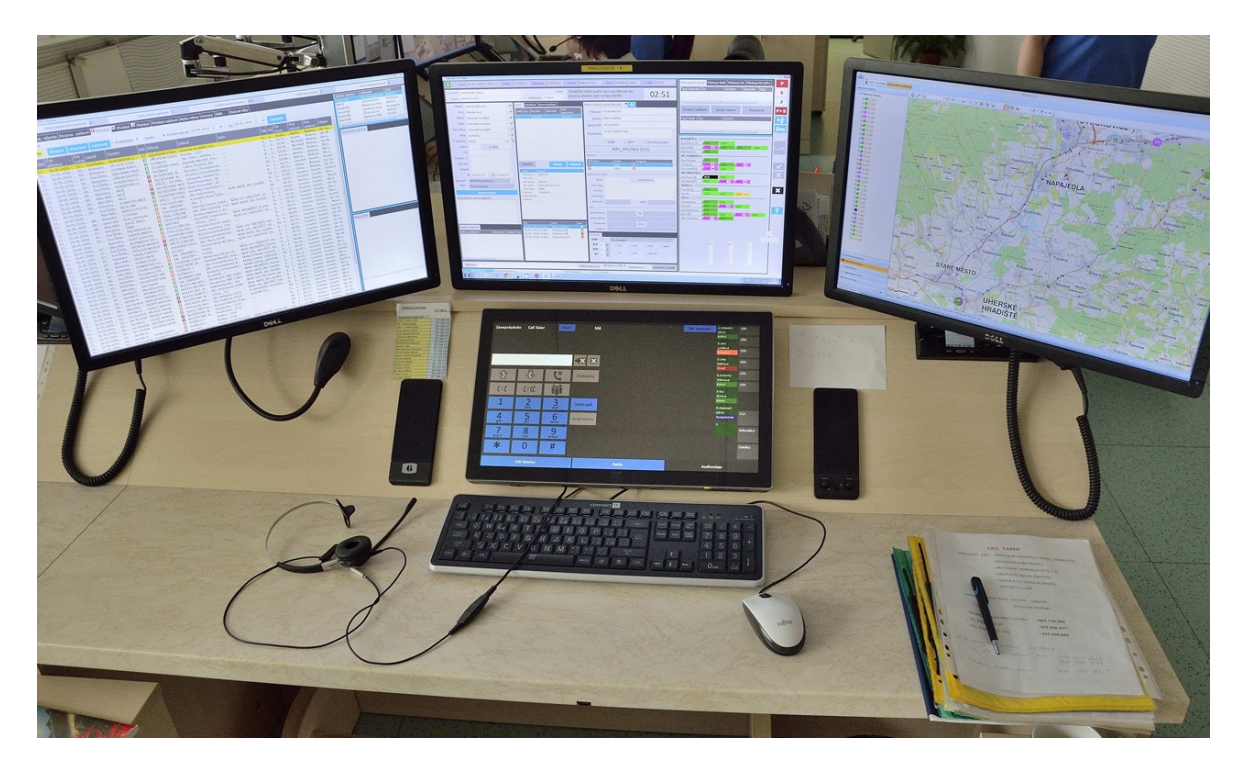

Obrázek 8. Příklad software pro operátory KZOS [38]

#### <span id="page-32-1"></span><span id="page-32-0"></span>**4.4 Software pro navigaci v terénu**

Software využívaný k navigaci je zpravidla spojen s konvenčními GPS (Global positioning system) navigacemi nebo mobilními aplikacemi. Přináší posádkám značnou výhodu v orientaci v terénu. Operátor KZOS může informovat posádku o poloze mimořádné události pomocí souřadnic, které zašle přímo do tabletu ve vozidle.

Odlehčení práce výjezdové skupiny se projevuje i ve formě statusů, což je daný polohový údaj v čase. Zapisování statusu je podmíněno zákonem. Je zapisován čas výjezdu, příjezdu na místo zásahu, čas výjezdu s pacientem, příjezd do zdravotnického zařízení, předání pacienta a v závěru uvolnění posádky k dalšímu výjezdu. Díky tomuto přístroji se posádka může soustředit více na svou práci a nemusí zapisovat časy statusů manuálně [39].

# **II. PRAKTICKÁ ČÁST**

# <span id="page-34-0"></span>**5 ANALÝZA SOUČASNÉHO STAVU A ZPŮSOB KOMUNIKACE ŘIDIČE ZDS S DISPEČINKEM**

Současný způsob komunikace řidiče ZDS s dispečinkem ZDS je velice staromódní. Dřív byly využívané krátkovlnné vysílací prostředky nebo pevná telefonní linka. K řízení provozu ZDS byl, a v některých případech stále je, vyhrazen prostor pro dispečink. Jedná se o místnost, která slouží dispečerovi k přijímání požadavku o přepravě pacienta vydaného lékařem nebo zdravotnickým operačním střediskem. Tohle pracoviště mělo mít k dispozici i rádiové spojení s vlastními výjezdovými skupinami a také s místní rádiovou sítí příslušné ZZS. Spojení by mělo mít alespoň jeden kanál z osmi kanálů pásma 74 MHz. ZDS využívá zdravotnický kmitočet 74,625 MHz, na který se může ZZS v případě potřeby nebo mimořádné události přeladit. Volací znak radiostanice musí být napsán na střeše daného vozu.

#### <span id="page-34-1"></span>**5.1 Rádiové spojení**

Hlavně v minulosti sloužilo rádiové spojení k řízení výjezdových skupin a ke koordinaci činnosti ZDS, k zabezpečení součinnosti mezi jednotlivými prostředky výjezdových záchranných skupin a ZDS, k operativnímu spojení mezi operačními středisky jednotlivých subjektů integrovaného záchranného systému.

Využívána určitá pásma:

- Pásmo 27 MHz CB pásmo (Citizen band), tzv. občanské pásmo v rozmezí od 26,960 – 27,280 MHz – je pásmo určené pro osobní potřebu občanů i organizací,
- $\bullet$  Pásmo 74,625 MHz ZDS,
- Pásmo 80 MHz dle legislativy je závaznou sítí pro ZZS a ZDS, hlavně využíváno ZDS. ZZS spíše 74,725 kvůli možnému součinnostnímu spojení po celé republice,
- Pásmo 160 MHz využíváno ZZS, HZS, Policií ČR, Městskou policií, Horskou službou – Umožňuje součinnost složek IZS. Spojení lze jednoduše navázat díky celoplošně vybudované síti převaděčů – ve Zlínském kraji 8 (Tlustá hora, Petrůvka, Cáb, Hůrka u Valašského Meziříčí, Kelčský Javorník, Vlčák, Buchlov, Javořina),
- Pásmo 380 MHz provozovatelem Ministerstvo vnitra. Digitálním radiokomunikačním projektem pro IZS, armádu a státní správu. Stanice využívají celonárodní síť Pegas, pracující ve standardu TETRAPOL. [40]

#### **5.1.1 Zásady radiokomunikace**

Pracovníci obsluhující radiostanice musí být proškoleni v zásadách radiokomunikace a v provozu.

Ve zdravotnických radiostanicích je zakázáno:

- Používat radiostanici k soukromým účelům
- Vysílat v jiném než českém případně slovenském jazyce
- Vysílat kódované či šifrované zprávy
- Používat vulgárních nebo expresivních výrazů

Dále je přikázáno:

- Hovořit jasně, stručně, výstižně a srozumitelně
- Na počátku a na konci každého vstupu do vysílání se představit volacím znakem své radiostanice
- Do mikrofonu mluvit pomalu a hlasitě, ale nekřičet
- Hlasitost a rychlost řeči musí být během relace stálá

Ve vozech se užívá starších modelů radiostanic, např. Motorola GM360 (viz. Obrázek 9.)

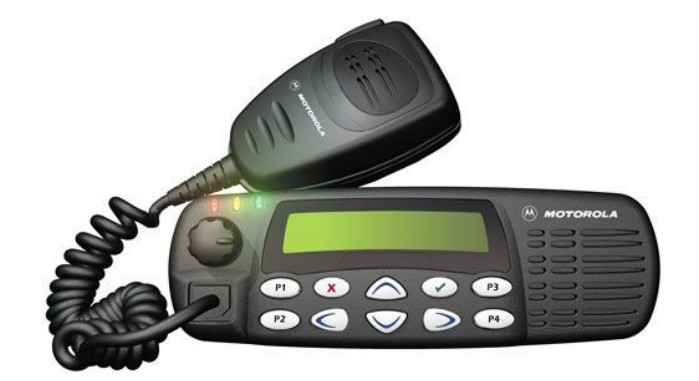

<span id="page-35-0"></span>Obrázek 9. Motorola GM360 [41]

Modelový příklad volání z vozidla na dispečink ZDS:

Řidič: "*Doktor 100 zde Doktor 127, příjem*."

Dispečer: "*Doktor 127 zde Doktor 100, příjem*."

Řidič: "*Předal jsem pacienta XY na urgentním příjmu a vracím se zpět na základnu. Příjem*."

Dispečer: "*Rozumím, zatím nemám žádný další převoz. Vrať se na základnu. Příjem*."

Řidič: "*Doktor 127 rozuměl. Vracím se na základnu. Konec.*"

Relaci ukončí vždy ten, kdo ji začal. [40]

#### <span id="page-36-0"></span>**5.2 Dnešní více využívané prostředky pro komunikaci**

Dnes už ale jednotlivé ZDS přešly na mobilní telefony a e-maily. Konkrétně telefonní způsob komunikace byl dostačsující do doby, než bylo uzákoněno nahrávání hovorů z důvodu GDPR. Díky tomuto vzniklo hlasové upozornění při každém spojení se s telefonním číslem dispečera ZDS. Tahle situace hovory prodlužuje a neguje celkovou efektivitu práce řidiče i dispečera. Doba archivace dat není zákonem jasně stanovená, udává se minimálně jeden rok, nebo podobně jako zdravotnická dokumentace, alespoň 10 let.

#### <span id="page-36-1"></span>**5.3 Plánování práce řidiče ZDS**

Jak je psáno v teoretické části v kapitole o ZDS, tato zdravotnická služba se liší od ZZS tím, že se převozy pacientů většinou plánují dopředu. To probíhá tak, že pacient, pokud je dostatečně schopný, či pacientův ošetřující lékař, si objednají převoz u jedné z dopravních služeb, ať už z nějaké nemocnice nebo soukromé firmy zajišťující ZDS. Dispečer si tyto převozy zapisuje do měsíčního deníku, kde jsou podrobně rozepsané dny v měsíci. Přesněji jedna strana A4 na jeden den. Každý den je rozepsaný jako tabulka, ve které se nachází sloupečky s určitými informacemi. Plánovaný ČAS příjezdu řidiče k pacientovi, resp. čas vyzvednutí pacienta na dané adrese; ODKUD neboli místo vyzvednutí pacienta; KAM, cílová adresa převozu; TAM, což je plánovaný čas příjezdu na cílovou adresu; JMÉNO/TELEFONNÍ ČÍSLO/INFORMACE O PACIENTOVI; na konec ŘIDIČ, který daný převoz vykoná.

Dispečer posléze rozesílá seznam převozů na daný den jednotlivým řidičům, aby řidič věděl, na co se má připravit. Zda ho například nečeká převoz s kyslíkem, který řidiči ve vozidle dochází, či urgentní převoz se skoro prázdnou nádrží. Jedná se o zefektivnění práce řidičů, což zajišťuje, že řidič už dost dopředu ví, na jaké místo pojede, takže dispečer nemusí každou směnu obvolávat a rozdávat práci všem řidičům.

Většinou se ale jedná pouze o hrubě rozepsaný plán převozů v konkrétní den, protože pacienti bývají dohlášení i v daný den a v tu chvíli je potřeba improvizovat a plánovat z minuty na minutu. Pokud se tedy stane, že se dohlásí další převoz, je potřeba o tom dát vědět konkrétnímu přiřazenému řidiči. Tomu dispečer zavolá na mobilní telefon řidiče a řekne mu veškeré důležité informace ohledně konkrétního převozu: O koho se jedná? Odkud? Kam? V kolik hodin? Jede s ním doprovod? Je pacient chodící, sedící nebo ležící?

V sanitním voze ZDS mohou jet až 4 cestující plus řidič v jeden čas. Což znamená, že dispečer trasu plánuje časově efektivně, aby byl sanitní vůz, co nejvíce vytížen.

#### <span id="page-37-0"></span>**5.4 Současné zapisování převozů ze strany řidiče ZDS**

V rámci současného stavu komunikace s dispečinkem a plánování převozů pacientů je na místě popsat současnou evidenci převozů z pohledu řidiče ZDS. Řidič proběhlé převozy v reálném čase zapisuje do tzv. knihy jízd. Je potřeba vést záznam o provozu zdravotnického vozidla kvůli evidenci převozů jednotlivého sanitního vozu a jednotlivých řidičů. Převozy, výjezdy a jízdy sanitního vozu musí zapisovat i řidiči ZZS.

Kniha jízd funguje tak, že řidič vyjede se sanitním vozem na danou výchozí adresu plánovaného či neplánovaného převozu, a napíše čas výjezdu z výchozí adresy sanitního vozu, čas příjezdu na výchozí adresu převozu, jednotlivé adresy a stav kilometrů na tachometru vozidla. Po nástupu pacienta do vozidla řidič opět napíše čas výjezdu z výchozí adresy převozu, jméno pacienta (případně kód jeho pojišťovny), po příjezdu na plánovanou cílovou adresu zapíše opět čas a stav kilometrů na tachometru. V sanitním voze ZDS mohou jet až 4 cestující plus řidič v jeden čas. Což znamená, že plánovaná trasa se může skládat z více adres pacientů. Na konci směny řidič odstaví vozidlo na základně a uzavře knihu jízd tím, že spočítá počet převozů a s nimi i počet pacientů, počet kilometrů, které se dělí na plné, což znamená, že ve vozidle je minimálně jeden pacient, či prázdné, když ve vozidle není ani jeden pacient.

<span id="page-38-0"></span>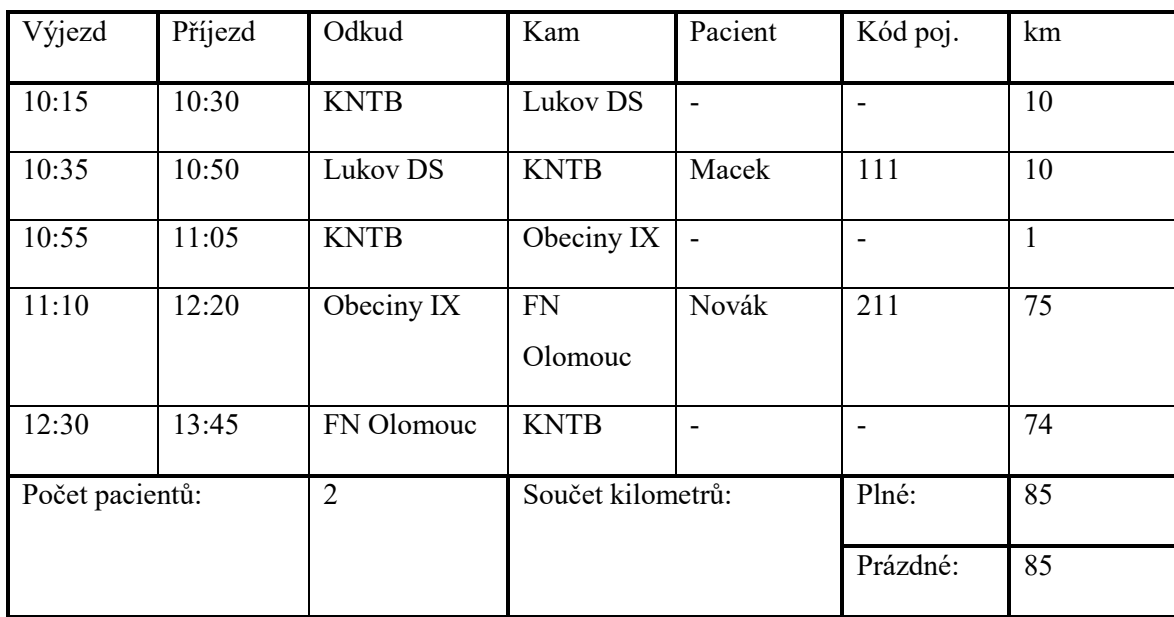

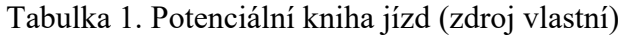

#### <span id="page-39-0"></span>**6 NÁVRH DIGITALIZACE PROCESU KOMUNIKACE**

V této kapitole budou popsány náčrty a koncepce návrhu digitalizace procesu komunikace řidiče ZDS s dispečerem, ale i návrh digitalizace psaní a následném výpisu knihy jízd.

Aplikace bude kompatibilní s mobilními zařízeními s iOS a Android operačními systémy. Zařízení by mělo obsahovat slot na kartu SIM kvůli komunikaci mezi ostatními připojenými zařízeními. Lze použít i tablet bez slotu karty SIM a připojit jej k internetové síti pomocí funkce hotspot z mobilního telefonu.

V návrhu je aplikace pojmenována jako MSANITA.app. Tento název je pouze pracovním a v realizaci se může změnit.

#### <span id="page-39-1"></span>**6.1 Hlavní stránka**

Na obrázku (viz. Obrázek 10.) lze vidět potenciální menu aplikace. Mělo by se skládat z jednoduchých a intuitivních tlačítek, kterých kvůli zjednodušení celého systému nebude moc. V centrální části menu lze vidět dvě funkční dlaždice, které umožní uživateli procházet jednotlivé funkce aplikace. V základní verzi by se mělo jednat o dvě tlačítka: "Převozy" a "Kniha jízd vozidla". Vpravo od těchto tlačítek se bude nacházet GPS poloha vozidla s mapou, která by měla řidiči pomáhat s navigací na místo určení.

V horní části hlavního menu vpravo lze vidět jméno řidiče sanitního vozu a státní poznávací značku (dále jen "SPZ") vozidla, které je v tu dobu používáno. Tyto dvě kolonky nabídnou po rozkliknutí výběr řidiče, ale i vozidla. Což lze využít v případě střídajících směn nebo při výměně vozidla například z důvodu oprav. Tato možnost výběru dává zaměstnavateli na výběr, zda ponechá zaměstnancům tablet s nahrátou aplikací nebo budou zaměstnanci nechávat tablet ve vozidle, jak je tomu teď v případě vozidel ZZS. V kolonce výběru řidiče je možnost zvolit roli Dispečera, což uživateli umožní přístup k více funkcím, například sledovat ostatní řidiče pomocí GPS.

Ve spodní části návrhu lze vlevo vidět reálný čas, který ukazuje hodiny, minuty a dokonce sekundy. Dále i datum. Vpravo dole je ikona upozornění, pro širokou veřejnost již známý symbol zvonečku. "Zvoneček" má za úkol informovat uživatele o příchozích oznámeních, či změnách. Obě výše popsaná tlačítka, "Převozy" a "Kniha jízd" se jménem řidiče a SPZ automobilu budou statická. To znamená, že bude mít uživatel alespoň základní přehled. Když bude třeba rychle něco najít nebo změnit uživatele, je to hned možné z jakékoliv podstránky aplikace.

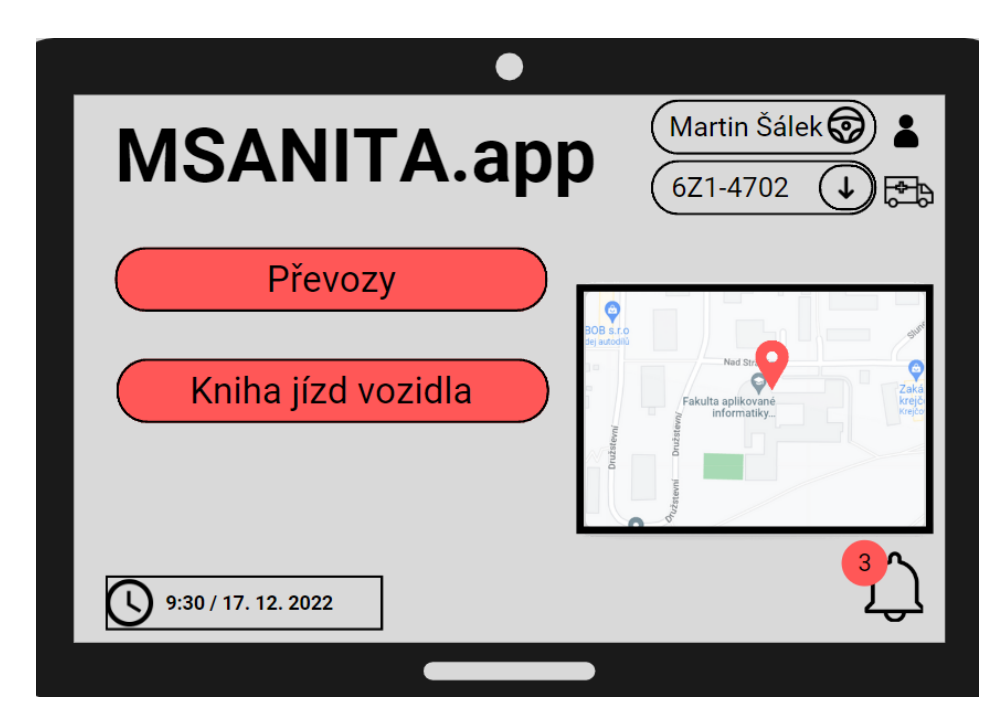

Obrázek 10. Návrh funkcí aplikace č. 1 (zdroj vlastní)

### <span id="page-40-1"></span><span id="page-40-0"></span>**6.2 Funkce převozy**

Po kliknutí na tlačítko "Převozy" se otevře jednoduchá tabulka s několika konkrétními sloupci (viz. Obrázek 11.). V tabulce lze vidět obdobu původního manuálně psaného rozpisu převozů používaného v současnosti. S touto tabulkou může dispečer nakládat dle vlastního vědomí, ale pouze v daném předchystaném formátu. Může přidávat, odebírat, spojovat a přesunovat převozy jednotlivým řidičům, kterým se změna projeví ve formě již zmíněného upozornění.

Nad popsanou tabulkou se nachází dvě tlačítka. Tlačítko vlevo umožňuje vybrat dny, které konkrétní uživatel v danou chvíli potřebuje zobrazit. Tlačítko vpravo umožňuje výběr řidiče, pro kterého je v daný den naplánována trasa vypsaná v tabulce. Samotnému řidiči je povoleno "procházet" mezi svými kolegy, aby měl přehled o situaci. Popřípadě si může kontrolovat plány převozů na další dny. Nachází se zde i výběr celkové tabulky, která zobrazí všechny převozy, bez ohledu řidiče.

Naproti hlavnímu menu vlevo nahoře přibylo tlačítko "Zpět", které umožňuje řidiči náhled předchozí stránky. Dole uprostřed dále vznikne tlačítko "Domů", označené ikonou domečku. Díky tomuto tlačítku se může uživatel instantně vrátit do hlavního menu.

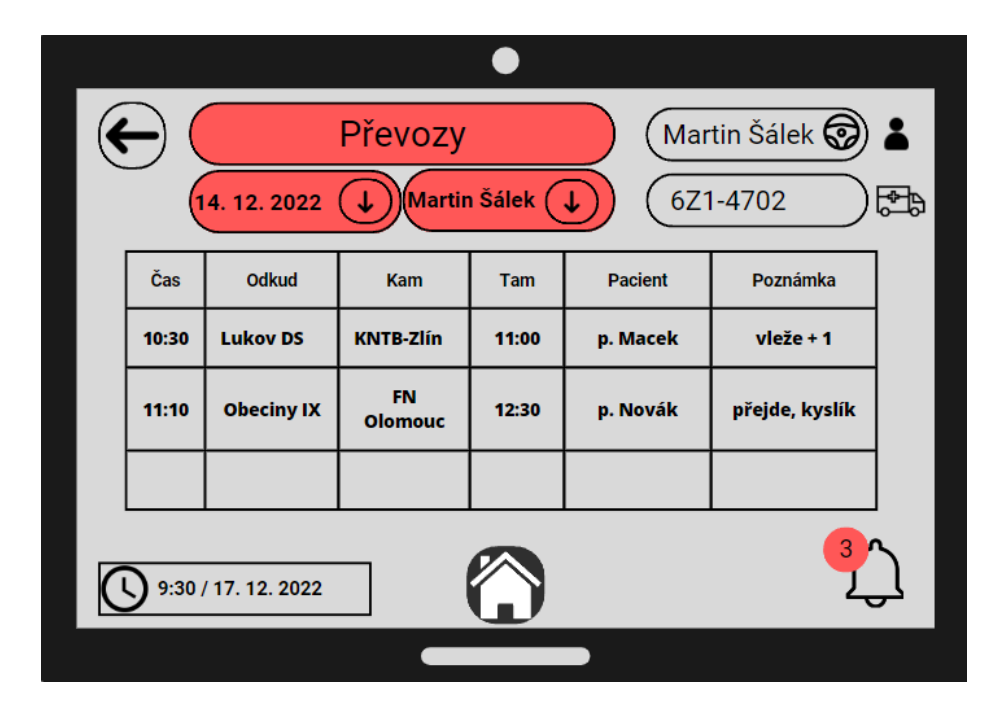

<span id="page-41-0"></span>Obrázek 11. Návrh funkcí aplikace č. 2 (zdroj vlastní)

Po kliknutí na jednotlivý převoz (řádek v tabulce) bude otevřeno okno s konkrétním převozem (viz. Obrázek 12.). Zobrazí se rozšiřující okno pro konkrétní převoz s tlačítky "Výjezd" a "Příjezd". Tlačítko "Výjezd" slouží pro zaznamenání času naložení pacienta a výjezd s ním, tlačítko "Příjezd" pak slouží pro zaznamenání času vyložení pacienta, respektive doražení na cílovou adresu převozu. Opíše se vždy čas, který byl ve chvíli zakliknutí tlačítka vlevo dole. V rámci zjednodušení záznamu bude efektivní nastavit zaokrouhlování času nahoru, konkrétně na celých 5 minut. Nelze zakliknout tlačítko "Příjezd" aniž by před nebylo zakliknuto tlačítko "Výjezd".

Při zmáčknutí tlačítka "Výjezd" se začnou pomocí GPS zaznamenávat ujeté kilometry s pacientem. Při zakliknutí tlačítka "Příjezd" se zobrazí okno s dotazem, zda již řidič dorazil na cílovou adresu daného převozu. Zda tomu opravdu bude, propíšou se kilometry i s proběhlým převozem do tabulky v sekci "Kniha jízd" (viz. Obrázek 12.). Pokud řidič dorazil podle plánu na adresu naložení dalšího pacienta, pak jen klikne na tlačítko "Výjezd" u převozu daného pacienta. Aplikace si oba pacienty zaznamená do přehledu o počtu aktuálních lidí ve vozidle. Tyto lidé se sčítají a vytvoří prozatimní denní součet lidí ve vozidle. To umožňuje řidiči, popřípadě zaměstnavateli, zjišťovat využití či vytíženost sanitního vozidla a jeho řidiče.

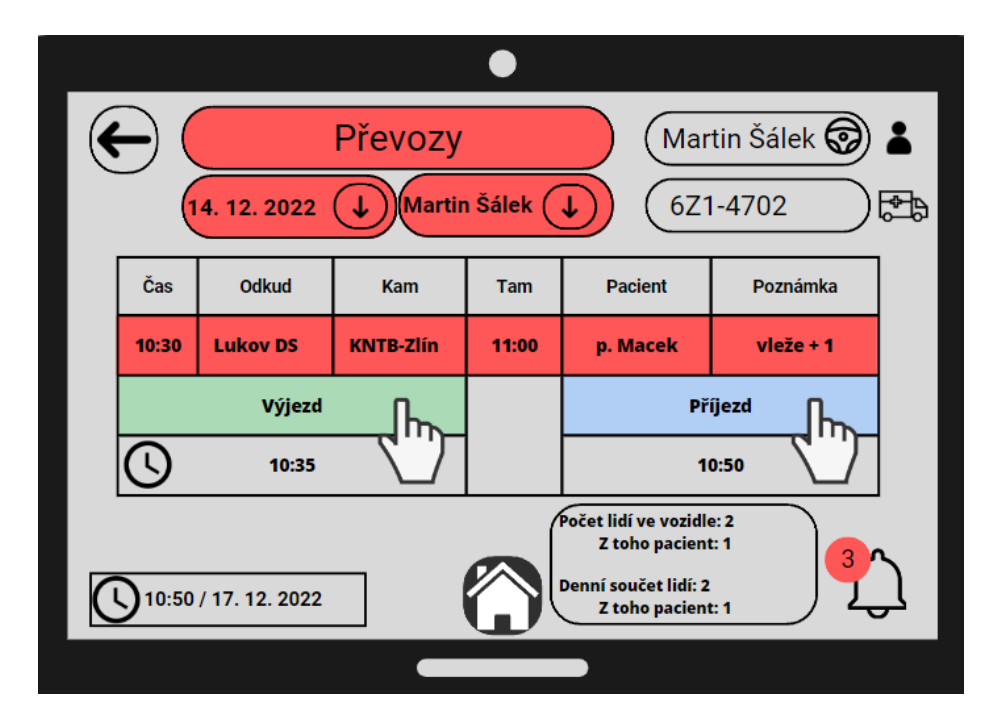

<span id="page-42-0"></span>Obrázek 12. Návrh funkcí aplikace č. 3 (zdroj vlastní)

Na obrázku (viz. Obrázek 13.) lze vidět přehled převozů z pohledu role "Dispečer". Jak již bylo výše napsáno, tato role v této sekci může taktéž procházet jednotlivé dny převozů s přiřazenými řidiči, tyto převozy může i měnit pomocí tlačítka "Upravit" vpravo dole. To umožňuje převozy mazat, upravovat, kombinovat, měnit konkrétní informace, časy, adresy a prohazovat pořadí převozů. Pokud tímto stylem dispečer změní nějakou informaci, zobrazí se upozornění na změnu všem řidičům, kterých se změna týká, na zvonečku vpravo dole. Počet nepřečtených oznámení se zobrazuje ve zvýrazněné ikonce na ikoně oznámení.

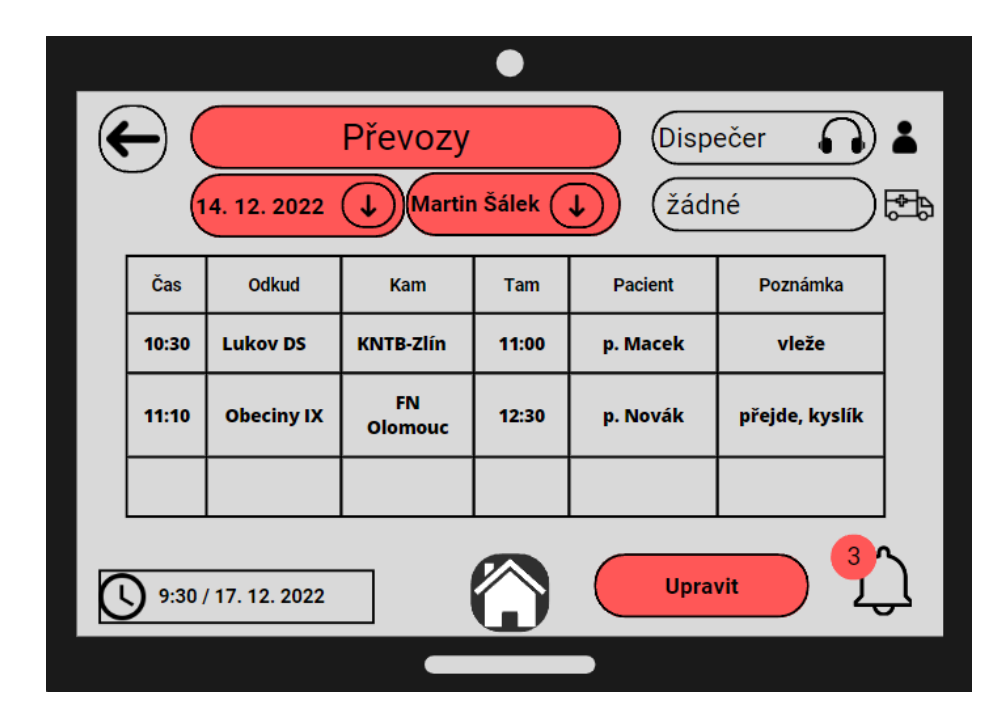

<span id="page-43-1"></span>Obrázek 13. Návrh funkcí aplikace č. 4 (zdroj vlastní)

#### <span id="page-43-0"></span>**6.3 Kniha jízd**

V menu se nachází tlačítko "Kniha jízd vozidla". Po rozkliknutí se otevře list s vypsanou knihou jízd, která je vypisována postupně podle toho, jak řidič zaklikává u konkrétních převozů "Výjezd" a "Příjezd" (viz. Obrázek 12.). Je to tabulka se všemi podstatnými informacemi o provozu vozidla v daný den. Mezi ně patří časy příjezdů a výjezdů u převozů, čekací časy, začátek směny. Dny a řidiče lze také prohlížet jednotlivě díky tlačítkům nad tabulkou. Přibyla zde informace o aktuálním stavu kilometrů na tachometru vozidla a tlačítko "Odstavit vozidlo", které uzavře knihu jízd, aplikace spočítá ujetou vzdálenost v kontextu plných a prázdných kilometrů, počet převezených pacientů s doprovody a délku směny, respektive času, kdy vozidlo bylo v pohotovosti (viz. Obrázek 14. a Obrázek 15.). Uzavřená kniha jízd se odešle vedení ZDS na e-mail a řidič, pokud bude mít zájem, si může knihu jízd vytisknout.

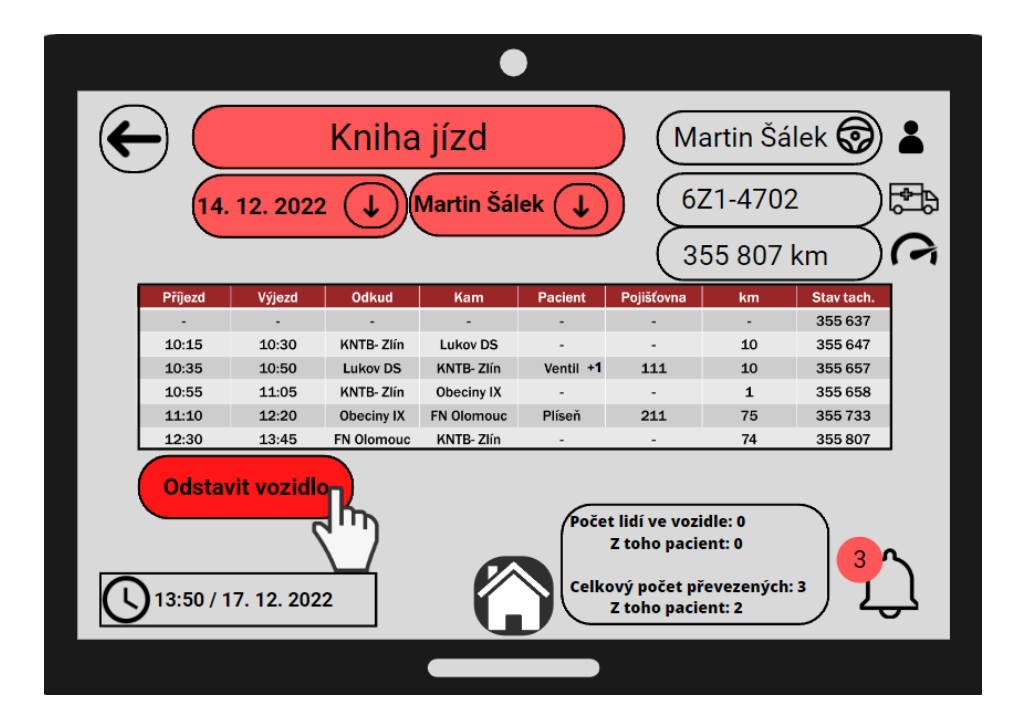

<span id="page-44-0"></span>Obrázek 14. Návrh funkcí aplikace č. 5 (zdroj vlastní)

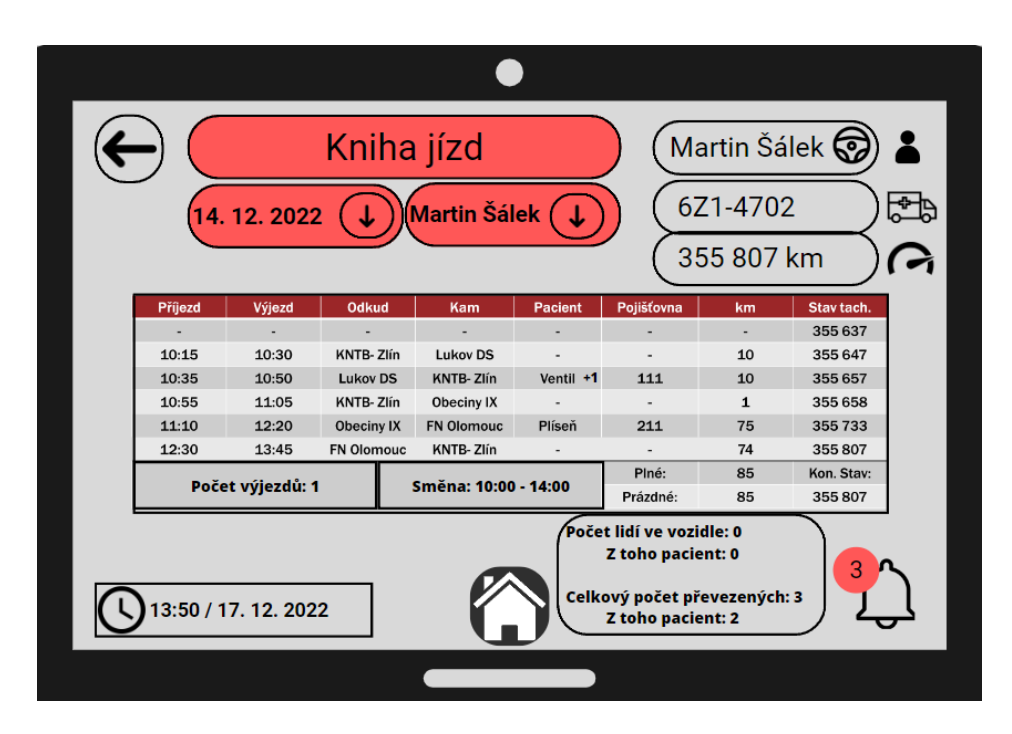

<span id="page-44-1"></span>Obrázek 15. Návrh funkcí aplikace č. 6 (zdroj vlastní)

# <span id="page-45-0"></span>**7 REALIZACE NÁVRHU DIGITALIZACE PROCESU KOMUNIKACE**

Pro realizaci návrhu digitalizace procesu komunikace byl zvolen programovací jazyk JavaScript, konkrétně jeho webový framework React pro jeho jednoduché, krátké kódování a multiplatformní využití. Což umožní v rámci realizace návrhu rychlé testování a nasazení aplikace na spoustu typů zařízení v základu pomocí lokální sítě. Proti původní myšlence vynesené v grafickém návrhu se změnila lokalizace dané aplikace, kdy původně měla být stahovatelná na mobilní zařízení, ale pro lepší a přístupnější možnosti pro tuto chvíli bylo raději rozhodnuto pro webové rozhraní. V rámci hlavní myšlenky bakalářské práce to takhle stačí, při následném využití či používání návrhu v budoucnu se může aplikace stát stahovatelnou a tím jednoduše přístupnou přímo z operačních systémů telefonu, tabletu i PC.

Pro stylizování návrhu je používán Tailwind CSS, protože nabízí vysokou míru přizpůsobitelnosti a flexibilitu, díky kterým je možno vytvořit vlastní komponenty pomocí nástrojových tříd. Výsledný soubor využívá méně paměti. Proti Tailwindu by šel postavit tzv. Bootstrap, který ale přichází s již předem vyrobenými komponentami pro rychlé navrhování webových stránek, a tak je nelze moc modifikovat. Využívá i více paměti než Tailwind.

V úvodu realizace je potřeba zmínit základní funkci návrhu, díky které jej lze otevřít na mobilních i PC zařízeních s odlišnými rozlišeními a poměry stran. Aplikace se přizpůsobuje na dané zařízení.

Pozadí aplikace a celkový vizuál je vybrán tak, aby šlo vše přečíst při klasickém denním osvětlení, a aby barvy nebyly zákeřné pro oči například za tmy.

#### <span id="page-45-1"></span>**7.1 Hlavní menu / hlavní stránka**

Hlavní menu je v základu podobné jako na grafickém návrhu, ale rozvržené spíše na webové rozhraní. Nachází se zde záhlaví, které bude viditelné a použitelné na všech stránkách, s názvem, tlačítkem s proklikem na seznam převozů a tlačítkem s proklikem na knihu jízd, možnost výběru role a výběr SPZ vozidla. Dále je zde zápatí s reálným čas a datumem vlevo dole, vpravo se nachází ikonka upozornění, která v modelu nefunguje, protože je závislá na propojení s ostatními uživateli a model není přístupný z veřejné sítě, zatím je pouze v lokální síti. V centrální části pak mapa ukazující nepřímo aktuální polohu vozidla, resp. zařízení.

Tato mapa je schopná zobrazit i čísla popisné jednotlivých objektů (viz. Obrázek 16., Obrázek 17., Obrázek 18.).

Záhlaví je naprogramováno v komponentu<sup>4</sup> Header.tsx a vypadá následovně:

```
import { FAKEUSERS, FAKEVEHICLES } from '@/lib/data/FAKEDATA';
import { APP_DATA } from '@/lib/constants/APP_DATA';
import BaseButton from '../shared/buttons/BaseButton';
import DropMenu from './dropMenu/DropMenu';
export default function Header() {
    return (
        <div className="flex flex-col w-full p-1">
           <div className="flex flex-row justify-between items-center px 2">
                <h1 className="text-4xl font-bold">
                    {APP_DATA.NAME}
                \langle/h1>
                <div className="flex flex-row justify-center gap-4 m-auto">
                    <BaseButton className=" bg-red-400">
                        Převozy
                    </BaseButton>
                    <BaseButton className="bg-red-400">
                        Kniha jízd vozidla
                    </BaseButton>
                </div>
                <div className="flex flex-col gap-1 items-center">
                    <DropMenu data={FAKEUSERS} type="user">
                        Uživatel
                    </DropMenu>
                    <DropMenu data={FAKEVEHICLES} type="car">
                        Vozidlo
                    </DropMenu>
                </div>
            </div>
        </div>
    )
};
```
Zápatí je naprogramováno v komponentu Footer.tsx a vypadá následovně:

```
import BaseButton from '../../shared/buttons/BaseButton';
import DateTime from './dateTime/DateTime';
import { FaBell } from 'react-icons/fa';
export default function Footer() {
   return (
```
<sup>4</sup> Umožňuje rozdělit JavaScript kód na funkční části, na které se lze odvolat v jiné části kódu.

```
<div className="flex flex-row justify-between items-center px-2">
            <DateTime />
            <BaseButton className="border-0">
                <FaBell size={20} />
            </BaseButton>
        </div>
    )
};
```
Obsah hlavního menu je vepsán v index.tsx:

```
import MapIframe from '@/components/map/MapIframe';
export default function Home() {
  return (
    \leftrightarrow<MapIframe />
    \langle/>
  )
}
```
<span id="page-47-0"></span>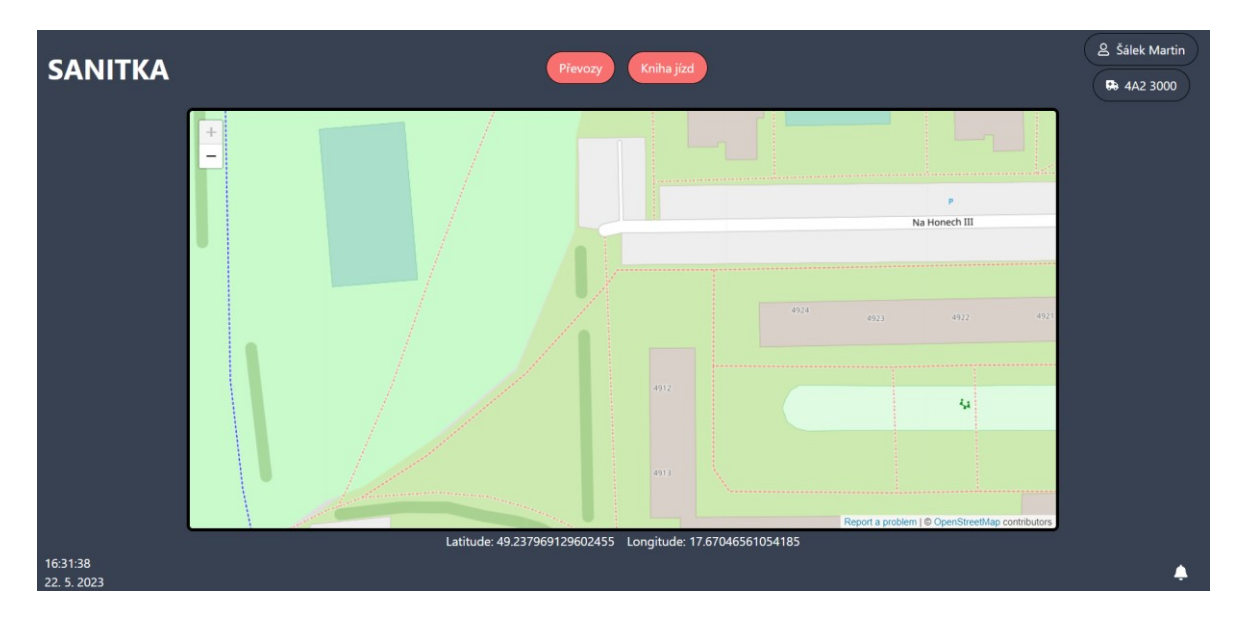

Obrázek 16. Hlavní menu (zdroj vlastní)

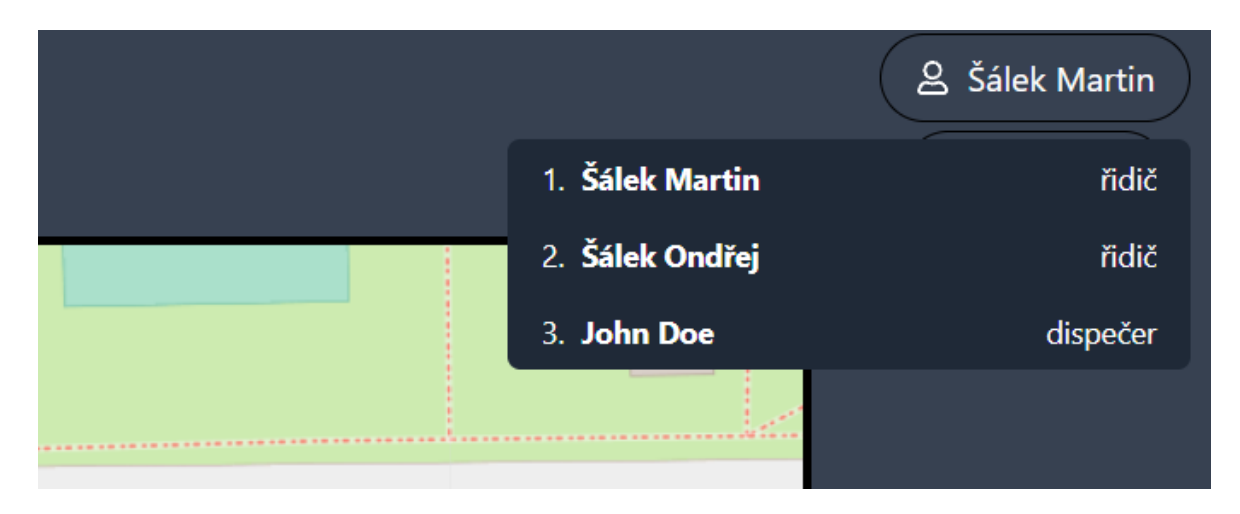

<span id="page-48-1"></span>Obrázek 17. Výběr role/uživatele v záhlaví (zdroj vlastní)

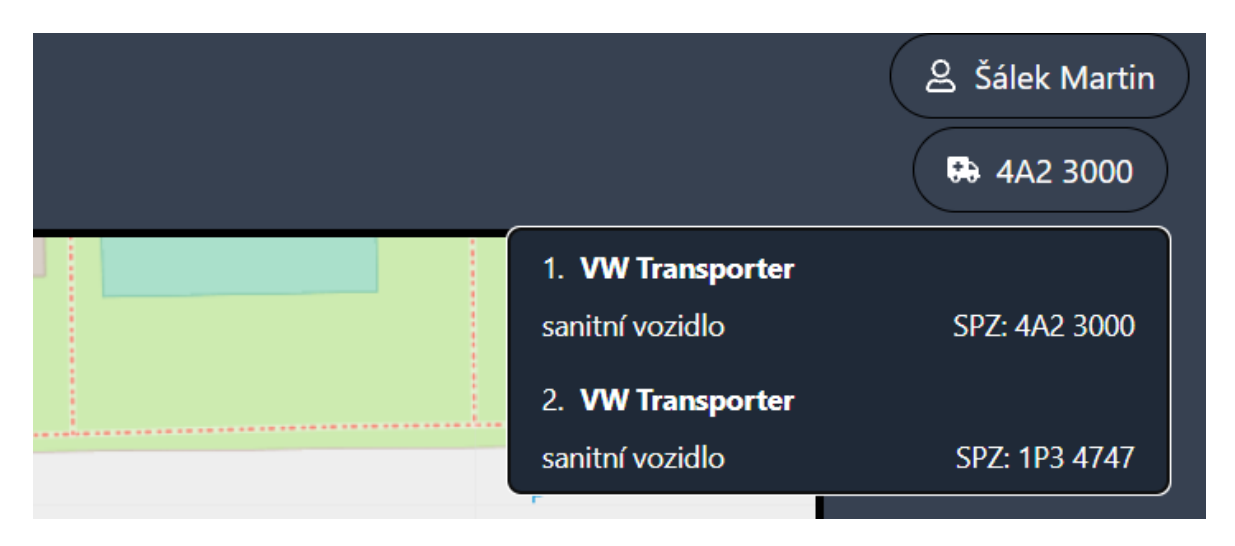

<span id="page-48-2"></span>Obrázek 18. Výběr vozidla v záhlaví (zdroj vlastní)

### <span id="page-48-0"></span>**7.2 Kniha jízd**

Do sekce "Kniha jízd" se dá dostat nejen z hlavního menu, ale i ze sekce převozů. To stejné lze naopak. Nahoře zůstává stejné záhlaví jako v hlavním menu, to znamená, že se zde nachází tlačítka s jednotlivými sekcemi, a to "Převozy" i "Kniha jízd", které má ale zamknuté a zakázané prokliknutí, protože je to sekce, která je právě otevřena. Vpravo nahoře je stále otevřený výběr role uživatele a SPZ vozidla. V záhlaví přibylo tlačítko se symbolem šipky, značící funkci "zpět", která funguje jako návrat do hlavního menu.

V dolní části je zápatí také shodné s hlavním menu, běží zde reálný čas i datum. Vpravo je ikona zvonečku na upozornění.

Do této sekce se přepisují konkrétní data převozů, na kterých uživatel zaklikl tlačítka "Odjezd" a "Příjezd", což konkrétně přepíše reálné časy (viz. kapitola 6.3 Převozy).

Na obrázku (viz. Obrázek 19.) lze vidět knihu jízd, na které jsou již uloženy časy všech aktuálních naplánovaných převozů.

Kód sekce "Kniha jízd" je psána v travelbook.tsx a vypadá takto:

```
import { FAKEDATE } from '@/lib/data/FAKEDATA';
import Header from '@/components/travelTransport/Header';
import Table from '@/components/travelTransport/table/Table';
import { useState } from 'react';
export default function TravelBook() {
    const [date, setDate] = useState(new Date().toISOString().slice(0, 10));
    const handleInputDate = (e: any) => {
        setDate(e.target.value);
   };
    const dataByDate = FAKEDATE.find((item) => item.date === date);
    return (
        \langle \rangle<Header
                date={date}
                handleInputDate={handleInputDate} />
            <Table data={dataByDate} />
        \langle/>
    )
}
```

|                       |               |         | Převozy             | Kniha jízd               |                | & Šálek Martin       |
|-----------------------|---------------|---------|---------------------|--------------------------|----------------|----------------------|
|                       |               |         |                     |                          |                | <b>50 4A2 3000</b>   |
|                       |               |         |                     | $\Box$<br>22.05.2023     |                |                      |
| ŘIDIČ                 | <b>ODJEZD</b> | PŘÍJEZD | <b>ODKUD</b>        | <b>KAM</b>               | <b>PACIENT</b> | <b>POZNÁMKY</b>      |
| Šálek Martin          | 10:30         | 11:00   | Lukov DS            | KNTB Zlín                | Jan Novák      | ležák                |
| Šálek Ondřej          | 11:10         | 12:30   | Zlín Obeciny 9      | FN Olomouc - kardiologie | Petr Macek     | akutní stav - kyslík |
| John Doe              | 11:00         | 12:40   | Zlín Náměstí Míru 1 | Brno - Bohunice          | Jan Kopecký    | akutní stav          |
|                       |               |         |                     |                          |                |                      |
|                       |               |         |                     |                          |                |                      |
|                       |               |         |                     |                          |                |                      |
|                       |               |         |                     |                          |                |                      |
|                       |               |         |                     |                          |                |                      |
|                       |               |         |                     |                          |                |                      |
|                       |               |         |                     |                          |                |                      |
| 16:48:35<br>22 5 2023 |               |         |                     |                          |                |                      |

<span id="page-49-0"></span>Obrázek 19. Sekce kniha jízd (zdroj vlastní)

#### <span id="page-50-0"></span>**7.3 Převozy**

Jak již bylo psáno výše, do sekce "Převozy" se dá dostat z hlavního menu, ale i z druhé sekce. To samé platí i naopak. Znamená to, že obě sekce jsou navzájem průchozí mezi sebou. I v sekci "Převozy" jsou záhlaví a zápatí shodné s těmito periferiemi u sekce "Kniha jízd".

Pod záhlavím se nachází dynamický kalendář, kde lze zvolit datum. Toto datum určuje konkrétní zobrazení seznamu převozů na daný den. Vedle kalendáře lze zvolit možnost všech převozů nebo jen převozů přiřazených uživateli, který je aktuálně přihlášen. Je to ve formě tzv. toggle switche. Tato funkce však není plně funkční, protože ve vývojové verzi modelového řešení aplikace jsou využívány falešná data, se kterými tato funkce není schopná pracovat. Při pozdějším a komplexnějším vývoji aplikace se veškerá tato data mohou ukládat do databáze, odkud si je budou moci jednotlivé funkce povolávat. (viz. Obrázek. 20., Obrázek 21., Obrázek 22.).

V této sekci je tabulka s konkrétními převozy na daný den. Pokud nejsou převozy nahrané, tabulka zmizí a objeví se hláška: "Žádná data". Při kliknutí na plánovaný čas odjezdu nebo příjezdu daného převozu se objeví tlačítko "Zapsat", což zapíše reálný čas odjezdu či příjezdu do sekce "Kniha jízd", kde se daný převoz přepíše s konkrétními daty (viz. kapitola 6.2 Kniha jízd).

Kód sekce "Převozy" je psán v travels.tsx a vypadá takto:

```
import { FAKEDATE } from '@/lib/data/FAKEDATA';
import Header from '@/components/travelTransport/Header';
import Table from '@/components/travelTransport/table/Table';
import { useState } from 'react';
export default function Transports() {
    const [selected, setSelected] = useState(false)
    const [date, setDate] = useState(new Date().toISOString().slice(0, 10));
    const handleInputDate = (e: any) => {
        setDate(e.target.value);
    };
    const dataByDate = FAKEDATE.find((item) => item.date === date);
    return (
        \langle \rangle<Header
                selected={selected}
                setSelected={setSelected}
                date={date}
```
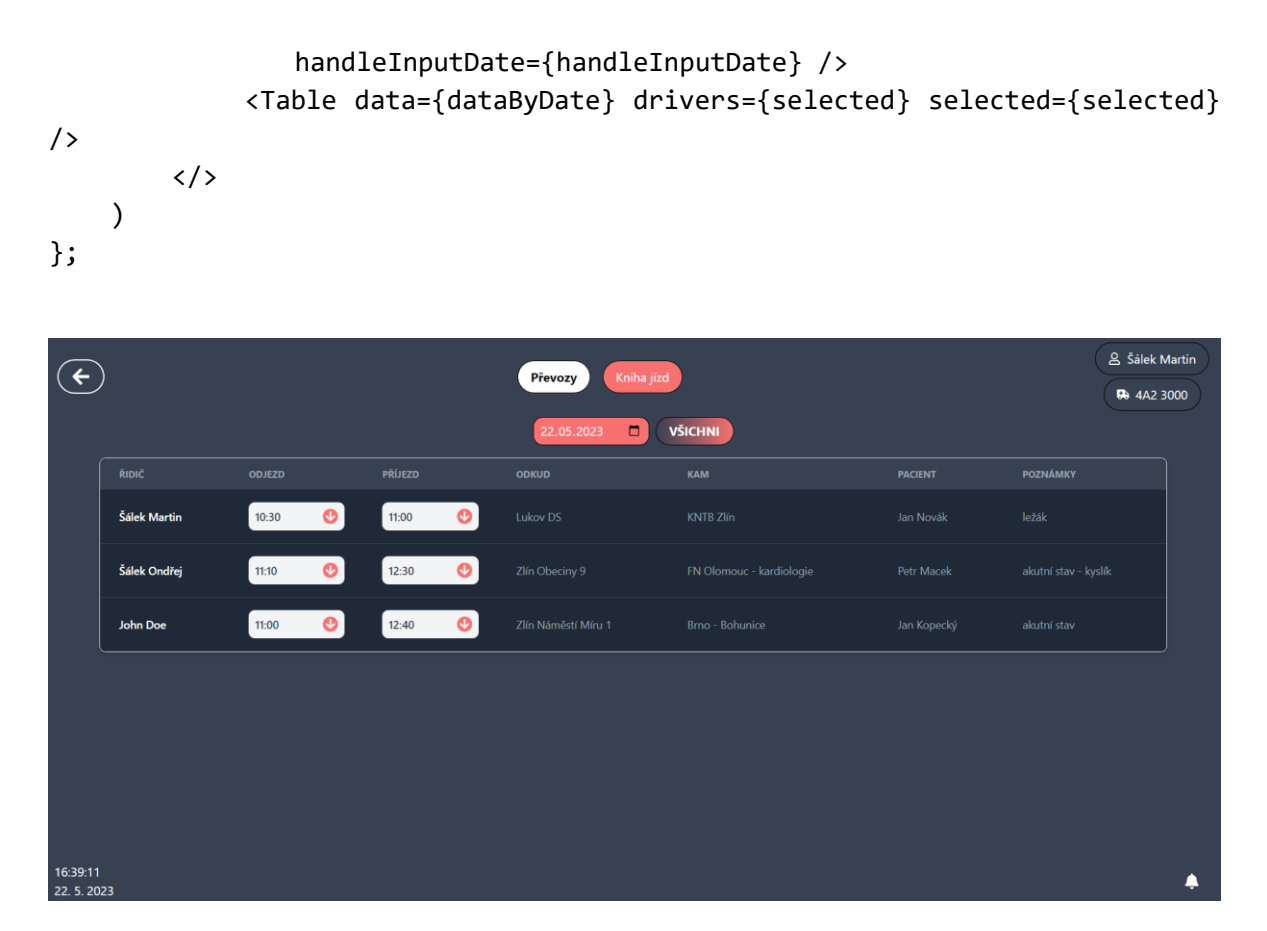

<span id="page-51-0"></span>Obrázek 20. Sekce převozy (zdroj vlastní)

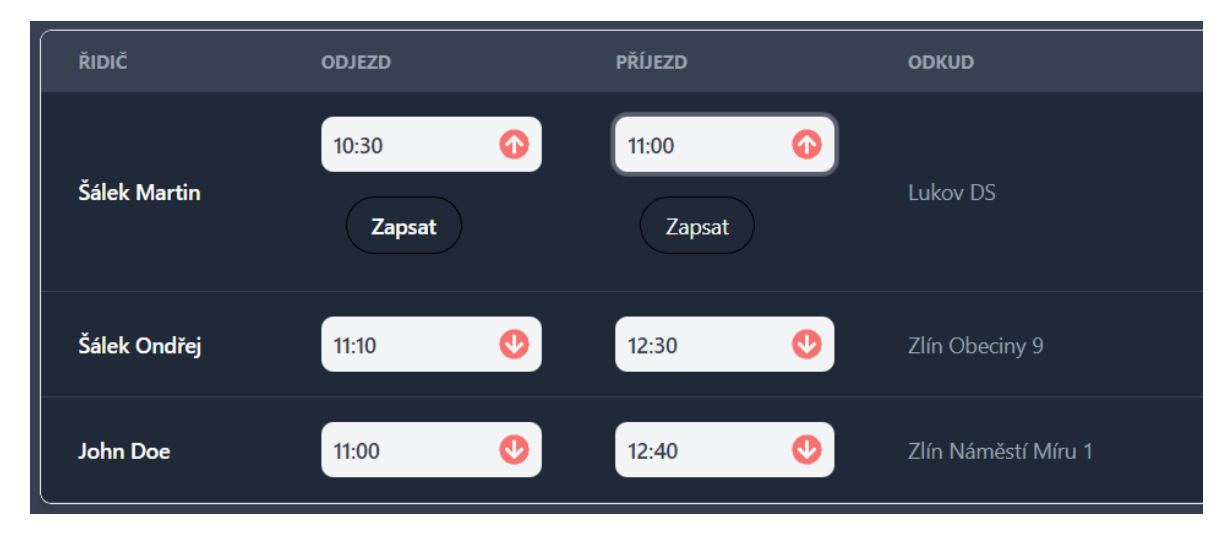

<span id="page-51-1"></span>Obrázek 21. Zapisování času (zdroj vlastní)

| Převozy<br>Kniha jízd<br><b>AKTUÁLNÍ</b><br>22.05.2023<br>$\Box$ |               |                |             |              |                |           |                |          |  |  |  |  |
|------------------------------------------------------------------|---------------|----------------|-------------|--------------|----------------|-----------|----------------|----------|--|--|--|--|
|                                                                  | květen 2023 v |                |             | 个            |                |           | ↓              |          |  |  |  |  |
|                                                                  | po            | út             | st          | čt           | pá             | <b>SO</b> | ne             |          |  |  |  |  |
| ΟŚ                                                               | 1             | $\overline{2}$ | 3           | 4            | 5              | 6         | 7              |          |  |  |  |  |
|                                                                  | 8             | $\overline{9}$ | 10          | 11           | 12             | 13        | 14             |          |  |  |  |  |
|                                                                  | 15            | 16             | 17          | 18           | 19             | 20        | 21             |          |  |  |  |  |
| eciny 9                                                          | 22            | 23             | 24          | 25           | 26             | 27        | 28             | diologie |  |  |  |  |
|                                                                  | 29            | 30             | 31          | $\mathbf{1}$ | $\overline{2}$ | 3         | $\overline{4}$ |          |  |  |  |  |
| městí Míru 1                                                     | 5             | 6              | $7^{\circ}$ | 8            | 9              | 10        | 11             |          |  |  |  |  |
|                                                                  | Vymazat       |                |             |              | <b>Dnes</b>    |           |                |          |  |  |  |  |

<span id="page-52-0"></span>Obrázek 22. Výběr dne v kalendáři (zdroj vlastní)

# <span id="page-53-0"></span>**8 ZHODNOCENÍ NÁVRHU DIGITALIZACE PROCESU KOMUNIKACE**

Návrh aplikace má do budoucna určitě velký potenciál při ulehčení zapisování knihy jízd a komunikaci s dispečinkem. Žádná aplikace podobného typu v ČR či ve světě neexistuje. Jsou již někde zavedeny tzv. GPS dozory, kde má zaměstnavatel možnost sledovat svá vozidla, kudy a kam jedou v reálném čase na mapě, avšak pro řidiče tyto funkce a aplikace nemají žádný smysl a využití.

Jelikož se za volantem lépe manipuluje s mobilním zařízením typu chytrý telefon či tablet než s papírovým blokem a propiskou, byla by tato aplikace při uvedení do provozu velice žádaná a podporovaná ze strany řidičů. Je to inovace, která nemusí být vítaná například ve všech věkových skupinách. Mladší uživatele by mohla nadchnout, avšak starší řidiče, kteří jsou zvyklí na stereotypní zapisování stylem papír a tužka veškerých knih jízd a převozů, nemusí aplikace vůbec zajímat. Závisí na chuti učit se novým věcem.

"Proto musí jít každá digitalizace ruku v ruce se vzděláváním. A musí se postupovat v malých krocích, aby se to lidé postupně naučili a přijali. Nemůžete postupovat rychle. Někteří starší lékaři mají stále mentalitu psacího stroje, zároveň je nemůžete jen tak propustit, pokud se nechtějí přizpůsobit, protože za ně také nemusíte již najít náhradu. (…)" [42]

Ve výjezdových skupinách ZZS může být aplikace také přínosem, protože řidiči musí taktéž zapisovat jednotlivé převozy, resp. výjezdy, do knihy jízd.

V této kapitole je žádoucí zhodnotit také jednotlivé sekce a části. Jelikož je návrh aplikace zatím umístěný na lokální síti, některé základní funkce nejsou tudíž zatím funkční. Jedná se například o funkci upozornění, která je v návrhu znázorněna symbolem zvonečku vpravo dole. Tato funkce bude velice užitečná v případě, kdy bude aplikace využívat mobilní data nebo Wi-Fi a bude možno aktualizovat převozy jednotlivým řidičům dispečerem. V mapě nelze vyhledávat konkrétní adresy, a tudíž aplikaci používat jako navigaci, což může později zlepšit i sekci převozů, kde by si uživatel mohl kliknout na daný plánovaný převoz a na mapě by se mu ukázala adresa, kam má řidič jet. Mapa může v budoucnu i počítat ujeté kilometry podle GPS.

Jak je psáno v kapitole Převozy, v této sekci je nefunkční toogle switch na zobrazení všech převozů nebo převozů pro konkrétního uživatele, protože aplikace využívá v tuto chvíli falešná data. Falešná data může v budoucnu nahradit komplexní databáze, která bude mít v sobě zapsané jak řidiče či dispečery, tak pacienty, jejich převozy v minulosti, popřípadě telefonní čísla. To může pomoci dispečerovi při plánování tras a nahlašování nových převozů ze stran doktorů, sester či pacientů.

### <span id="page-55-0"></span>**ZÁVĚR**

Tématem této bakalářské práce byla Digitalizace procesu plánování převozu pacientů nemocnice. V teoretické části bylo v první řadě potřeba vzít pojem zdravotnický převoz a nadefinovat ho včetně ostatních souvisejících zákonitostí. V této části bylo nutné uvést na pravou míru rozdíl mezi zdravotnickými dopravními službami a zdravotnickými záchrannými službami, jelikož jsou tyto dvě naprosto odlišné organizace lidmi v obecné míře spojovány v jedno, což ve většině případů nejsou. V rámci této problematiky se vzal v potaz i Integrovaný záchranný systém, kde se mohou právě tyto dvě instituce občas obrazně řečeno navzájem potkat a spojit.

V teoretické části byla dále ze širokého spektra popsána historie vzniku ambulancí, jakožto sanitních vozidel ve světě a na českém území. Později pak postupný vývoj sanitních vozidel do roku 1989. V rámci tohoto vývoje bylo plynule navázáno na současnější téma, hlavní problematiku této práce, digitalizace ve zdravotnictví obecně a digitalizace v konkrétním prostředí zdravotnictví, přesněji u zdravotnických záchranných služeb. Byly popsány jednotlivé software využívané u výjezdových skupin a legislativa s nimi spojená. Tímto končí teoretická část.

Praktická část začíná analýzou současného stavu komunikace výjezdových skupin zdravotnických dopravních služeb, tím, jak to funguje a co je v dnešní době přežitek. Lze konkrétně vyzdvihnout vysílací prostředky, díky kterým bylo a je snadné se dorozumívat, avšak tato forma komunikace je konkrétně u ZDS na ústupu. Nelze přesně říct, čím to může být. V této části komunikace byly popsány pravidla při používání a komunikování. Radiokomunikace je postupně nahrazována mobilními telefony, pomocí kterých dispečeři zadávají převozy svým řidičům. Plánované převozy jsou řidičům mnohdy posílány na osobní e-maily. Forma a vzhled těchto e-mailů byly do podrobna popsány.

Ze současného stavu komunikace s dispečinkem bylo plynule navázáno na kapitolu Návrhu procesu digitalizace komunikace. Zde byly zváženy veškeré nevýhody, neefektivita a praktičnost současného stavu. Následně se z těchto nedostatků navrhlo modelové řešení na mobilní zařízení, které by většinu nedostatků minimalizovalo, optimalizovalo a zefektivnilo práci jak řidičů, tak dispečerů zdravotnických dopravních služeb.

Návrh modelového řešení je rozdělen na několik sekcí: hlavní stránku, převozy a kniha jízd. Hlavní stránka měla za úkol celý návrh zjednodušit tak, aby aplikace byla jednoduchá k pochopení. Byly zde navrhnuty jednoduchá tlačítka s prokliky na zbývající dvě sekce, mapa s aktuální polohou vozidla, čas a datum, ikonka upozornění, výběr vozidla a role uživatele. V sekci převozů byla navrhnuta jednoduchá tabulka, upravovaná rolí dispečera. V tabulce se nacházely převozy na jednotlivých řádcích s informacemi stejnými jako v současnosti. Při dohlášení či zrušení převozu ho měl dispečer vypsat do tabulky a zadat k převozu konkrétního řidiče, kterému pak tato změna vyskočila v ikoně upozornění na svém zařízení. Řidič pak na své stránce viděl seznam převozů, které ho čekaly. Pokud řidič klikl na převoz, vyskočily mu dvě možnosti, buď odjezd nebo příjezd. Obě tyto tlačítka mají za úkol zapsat čas dané činnosti, pokud na tlačítka řidič klikl, a přepsat je do třetí sekce.

Třetí sekce je využitelná pouze pro řidiče, nazývá se kniha jízd. Tato sekce měla za úkol přepisovat časy výjezdů a odjezdů, které řidič zaklikl ve své sekci o převozech. Plus opsala adresy odkud a kam dané sanitní vozidlo jelo, včetně ujetých kilometrů podle GPS. Na konci směny mohl řidič v této sekci kliknout odstavit vozidlo, což mu spočítalo veškeré ujeté kilometry včetně převezených pacientů. Tyto jednotlivé návrhy sekcí mají v práci své grafické zpracování.

Praktická část dále pokračovala realizací modelového řešení předchozího návrhu. Hlavním rozdílem od návrhu a realizace je to, že model je naprogramován na webové rozhraní, kvůli přístupnosti k testování z různých zařízení. V návrhu se nepodařilo docílit všech vytyčených cílů z různých důvodů. Jedním z nich bylo i to, že k návrhu není vytvořena databáze. Model ve většině případů pracuje s falešnými, předdefinovanými daty, například v sekci převozů a následně i knihy jízd. Plně funkční je reálný čas a datum, mapa na hlavní stránce, navázání a prokliky mezi jednotlivými sekcemi, přepisování času převozů do sekce knihy jízd. Lze si zvolit uživatele a vozidlo. Grafické zpracování modelu oproti návrhu je vydařenější a víc intuitivní.

Modelové řešení bylo navrhnuto pomocí praktických připomínek a zkušeností řidičů ZZS a ZDS. Mezi řidiče ZDS patří i autor práce.

V závěru praktické části bylo provedeno zhodnocení návrhu digitalizace, ve kterém jsou popsány veškeré úspěšné a neúspěšné body. Bylo zde zhodnoceno potenciální využití zdravotnickými dopravními službami a zdravotnickými záchrannými službami.

#### <span id="page-57-0"></span>**SEZNAM POUŽITÉ LITERATURY**

[1] Zdravotnická dopravní služba. *Nzip.cz: Národní zdravotnický informační portál* [online]. Ústav zdravotnických informací a statistiky ČR (ÚZIS) [cit. 2023-01-12]. Dostupné z: <https://www.nzip.cz/rejstrikovy-pojem/1266>

[2] *Zákon č. 372/2011 Sb.: Zákon o zdravotních službách a podmínkách jejich poskytování (zákon o zdravotních službách)*, 2011. In:. ročník 2011, číslo 372. Dostupné z: <https://www.zakonyprolidi.cz/cs/2011-372/zneni-20230101>

[3] WOHL, Robert, 2016. KDO PÍŠE LÍSTEK NA SANITU? KDE OBJEDNAT PŘEVOZ?. *MUDr. Robert Wohl: Praktický lékař* [online]. [cit. 2023-01-12]. Dostupné z: <https://www.mcsalve.cz/kdo-ma-psat-pacientovi-listek-na-sanitu/>

[4] ŠVEJDOVÁ, Romana, 2019. Přeprava pacienta vozidlem zdravotnické dopravní služby. *Všeobecná zdravotní pojišťovna České republiky* [online]. VZP ČR [cit. 2023-01- 12]. Dostupné z: [https://www.vzp.cz/poskytovatele/informace-pro-praxi/poradna/preprava](https://www.vzp.cz/poskytovatele/informace-pro-praxi/poradna/preprava-pacienta-vozidlem-zdravotnicke-dopravni-sluzby)[pacienta-vozidlem-zdravotnicke-dopravni-sluzby](https://www.vzp.cz/poskytovatele/informace-pro-praxi/poradna/preprava-pacienta-vozidlem-zdravotnicke-dopravni-sluzby)

[5] Příkaz ke zdravotnímu transportu. In: *Oborová zdravotní pojišťovna* [online]. [cit. 2023- 01-12]. Dostupné z: [https://www.ozp.cz/web/files-c/823/tiskopisy-vyuctovani-vzp-34](https://www.ozp.cz/web/files-c/823/tiskopisy-vyuctovani-vzp-34-prikaz-ke-zdravotnimu-transportu.pdf) [prikaz-ke-zdravotnimu-transportu.pdf](https://www.ozp.cz/web/files-c/823/tiskopisy-vyuctovani-vzp-34-prikaz-ke-zdravotnimu-transportu.pdf)

[6] FRANĚK, Ondřej. Systém zdravotnické záchranné služby v ČR. *Zachrannasluzba.cz* [online]. [cit. 2023-01-12]. Dostupné z: <https://zachrannasluzba.cz/system-zzs-v-cr/>

[7] KROUPA, Miroslav a Milan ŘÍHA, 2006. Integrovaný záchranný systém. 2. aktualizované vydání. Střední školy veřejnoprávní a Vyšší odborná škola prevence kriminality a krizového řízení: ARMEX PUBLISHING. ISBN 80-86795-35-7.

[8] Doprava a náhrady cestovních nákladů. *Asociace českých a moravských nemocnic* [online]. Praha, 4 [cit. 2023-04-23]. Dostupné z: <https://archiv.acmn.cz/file.php?nid=1140&oid=214968>

[9] LOŠEK, Václav, 2013. Integrovaný záchranný systém. Uherské Hradiště. Projekt. *Univerzita Tomáše Bati*.

[10] IZS – INTEGROVANÝ ZÁCHRANNÝ SYSTÉM. *Hasiči Domažlice* [online]. [cit. 2023-05-02]. Dostupné z: <https://www.hasicido.cz/faq/izs-integrovany-zachranny-system/>

[11] ČR, 2000. Zákon č. 239/2000 Sb., o integrovaném záchranném systému a o změně některých zákonů. In: ročník 2000, číslo 239. Dostupné také z: <https://www.mvcr.cz/clanek/ostatni-slozky-izs.aspx>

[12] SKALSKÁ, Květoslava, Zdeněk HANUŠKA a Milan DUBSKÝ, 2010. INTEGROVANÝ ZÁCHRANNÝ SYSTÉM A POŽÁRNÍ OCHRANA. Praha: Ministerstvo vnitra – Generální ředitelství Hasičského záchranného sboru ČR. ISBN 978- 80-86640-59-4.

[13] Mimořádné události. *Záchranný kruh* [online]. [cit. 2023-04-24]. Dostupné z: [https://www.zachranny-kruh.cz/pro-verejnost/mimoradne-udalosti/zakladni-informace/co](https://www.zachranny-kruh.cz/pro-verejnost/mimoradne-udalosti/zakladni-informace/co-jsou-to-mimoradne-udalosti.html)[jsou-to-mimoradne-udalosti.html](https://www.zachranny-kruh.cz/pro-verejnost/mimoradne-udalosti/zakladni-informace/co-jsou-to-mimoradne-udalosti.html)

[14] Mimořádná událost. Definice, druhy a řešení prostřednictvím IZS, 2022. *BOZP.cz* [online]. Praha [cit. 2023-04-24]. Dostupné z: [https://www.bozp.cz/aktuality/mimoradna](https://www.bozp.cz/aktuality/mimoradna-udalost/)[udalost/](https://www.bozp.cz/aktuality/mimoradna-udalost/)

[15] POMOC OBĚTEM TČ: Informace pro osoby zasažené mimořádnou událostí. *Policie České republiky* [online]. [cit. 2023-04-24]. Dostupné z: https://www.policie.cz/clanek/informace-pro-osoby-zasazene-mimoradnou-udalosti.aspx

[16] KUKAL, Zdeněk a Karel POŠMOURNÝ, 2005. Přírodní katastrofy a rizika: Příspěvek geologie k ochraně lidí a krajiny před přírodními katastrofami [online]. In: . Praha: Ministerstvo životního prostředí, s. 52 [cit. 2023-04-24]. ISSN 1213-3393. Dostupné z: [https://www.mzp.cz/web/edice.nsf/3974FDA531EA66B3C1257030001E709F/\\$file/planet](https://www.mzp.cz/web/edice.nsf/3974FDA531EA66B3C1257030001E709F/$file/planeta_katastrofy_2korektura.pdf) [a\\_katastrofy\\_2korektura.pdf](https://www.mzp.cz/web/edice.nsf/3974FDA531EA66B3C1257030001E709F/$file/planeta_katastrofy_2korektura.pdf)

[17] Dokumentace IZS. *Hasičský záchranný sbor ČR* [online]. [cit. 2023-05-07]. Dostupné z:<https://www.hzscr.cz/clanek/dokumentace-izs-587832.aspx>

[18] *Zásah složek IZS u mimořádné události s velkým počtem zraněných osob STČ 09/IZS* [online], 2016. Praha: MV – generální ředitelství HZS ČR, (09) [cit. 2023-05-14]. Dostupné z: [https://www.hzscr.cz/soubor/stc-09-zasah-slozek-izs-u-mimoradne-udalosti-s](https://www.hzscr.cz/soubor/stc-09-zasah-slozek-izs-u-mimoradne-udalosti-s-velkym-poctem-zranenych-osob-pdf.aspx)[velkym-poctem-zranenych-osob-pdf.aspx](https://www.hzscr.cz/soubor/stc-09-zasah-slozek-izs-u-mimoradne-udalosti-s-velkym-poctem-zranenych-osob-pdf.aspx)

[19] Bojový řád 11/S: Třídění velkého počtu raněných metodou START, 2022. *Požáry.cz* [online]. [cit. 2023-05-07]. Dostupné z: [https://www.pozary.cz/clanek/151447-bojovy-rad-11-s-trideni-velkeho-poctu-ranenych](https://www.pozary.cz/clanek/151447-bojovy-rad-11-s-trideni-velkeho-poctu-ranenych-metodou-start/)[metodou-start/](https://www.pozary.cz/clanek/151447-bojovy-rad-11-s-trideni-velkeho-poctu-ranenych-metodou-start/)

[20] Hasičský záchranný sbor ČR, 2017. *Bojový řád jednotek požární ochrany - taktické postupy zásahu: Třídění velkého počtu raněných metodou START* [online]. In: . Ministerstvo vnitra – generální ředitelství Hasičského záchranného sboru České republiky, s. 4 [cit. 2023- 05-07]. Dostupné z: [https://www.hzscr.cz/soubor/5-s-s-ml11-r-hromadna-nestesti-trideni](https://www.hzscr.cz/soubor/5-s-s-ml11-r-hromadna-nestesti-trideni-ranenych-pdf.aspx)[ranenych-pdf.aspx](https://www.hzscr.cz/soubor/5-s-s-ml11-r-hromadna-nestesti-trideni-ranenych-pdf.aspx)

[21] ČERNÝ, Jiří, 2013. Zajímavosti z historie dopravních zdravotních služeb I. *Hojení ran* [online]. Dobříš: GEUM, **7**(2), 41 [cit. 2023-01-12]. ISSN 1802-6400. Dostupné z: [https://www.prolekare.cz/casopisy/hojeni-ran/2013-2/zajimavosti-z-historie-dopravnich](https://www.prolekare.cz/casopisy/hojeni-ran/2013-2/zajimavosti-z-historie-dopravnich-zdravotnich-sluzeb-i-40755)[zdravotnich-sluzeb-i-40755](https://www.prolekare.cz/casopisy/hojeni-ran/2013-2/zajimavosti-z-historie-dopravnich-zdravotnich-sluzeb-i-40755)

[22] Isabela Kastilská: kastilská a aragonská královna. *Osobnosti.cz* [online]. [cit. 2023-01- 12] Dostupné z: <https://www.panovnici.cz/isabela-kastilska>

[23] ČERNÝ, Jiří, 2013. Zajímavosti z historie dopravních zdravotních služeb II. *Hojení ran* [online]. Dobříš: GEUM, **7**(2), 41 [cit. 2023-01-12]. ISSN 1802-6400. Dostupné z: [https://www.prolekare.cz/casopisy/hojeni-ran/2013-2/zajimavosti-z-historie-dopravnich](https://www.prolekare.cz/casopisy/hojeni-ran/2013-2/zajimavosti-z-historie-dopravnich-zdravotnich-sluzeb-i-40755)[zdravotnich-sluzeb-i-40755](https://www.prolekare.cz/casopisy/hojeni-ran/2013-2/zajimavosti-z-historie-dopravnich-zdravotnich-sluzeb-i-40755)

[24] Historická sanitka. In: *Deník.cz* [online]. [cit. 2023-01-12]. Dostupné z: [https://slovacky.denik.cz/galerie/foto.html?mm=sanita\\_kniha\\_jilik\\_090609&back=248890](https://slovacky.denik.cz/galerie/foto.html?mm=sanita_kniha_jilik_090609&back=2488901926-4157-62&photo=1) [1926-4157-62&photo=1](https://slovacky.denik.cz/galerie/foto.html?mm=sanita_kniha_jilik_090609&back=2488901926-4157-62&photo=1)

[25] Záslužná medaile Pražského dobrovolného sboru ochranného. *NumisBids* [online]. [cit. 2023-01-12]. Dostupné z: <https://www.numisbids.com/n.php?p=lot&sid=3200&lot=898>

[26] Kromě "pohřebáků" jezdily za války po Praze i tramvaje – sanitky, 2017. *IDNES.cz* [online]. [cit. 2023-01-12]. Dostupné z: [https://www.idnes.cz/technet/pred-](https://www.idnes.cz/technet/pred-100-lety/pred-100-lety-tramvaje-sanitka-voziky-prvni-svetova-valka.A171212_205755_pred-100-lety_vojt)[100-lety/pred-100-lety-tramvaje-sanitka-voziky-prvni-svetova-](https://www.idnes.cz/technet/pred-100-lety/pred-100-lety-tramvaje-sanitka-voziky-prvni-svetova-valka.A171212_205755_pred-100-lety_vojt)

[valka.A171212\\_205755\\_pred-100-lety\\_vojt](https://www.idnes.cz/technet/pred-100-lety/pred-100-lety-tramvaje-sanitka-voziky-prvni-svetova-valka.A171212_205755_pred-100-lety_vojt)

[27] Jak šel čas aneb 111 let záchranářských Škodovek. Připomeňte si slavné sanitky!, 2017. *Komora záchranářů* [online]. [cit. 2023-04-26]. Dostupné z: https://www.komorazachranaru.cz/aktualita/jak-sel-cas-aneb-111-let-zachranarskychskodovek-pripomente-si-slavne-sanitky

[28] NOSEK, Michal, 2017. Motorová hvězda seriálu Sanitka se vyráběla třicet let. Připomeňte si její různé modifikace. *E15.cz* [online]. Praha [cit. 2023-04-25]. Dostupné z: [https://www.e15.cz/byznys/prumysl-a-energetika/motorova-hvezda-serialu-sanitka-se](https://www.e15.cz/byznys/prumysl-a-energetika/motorova-hvezda-serialu-sanitka-se-vyrabela-tricet-let-pripomente-si-jeji-ruzne-modifikace-1334042)[vyrabela-tricet-let-pripomente-si-jeji-ruzne-modifikace-1334042](https://www.e15.cz/byznys/prumysl-a-energetika/motorova-hvezda-serialu-sanitka-se-vyrabela-tricet-let-pripomente-si-jeji-ruzne-modifikace-1334042)

[29] SEDLÁČKOVÁ, Helena, 2017. Digitalizace a nové technologie otevírají zdravotnictví úžasné možnosti, člověka ale nenahradí. *Ekonomický deník* [online]. [cit. 2023-04-25]. Dostupné z: https://ekonomickydenik.cz/digitalizace-nove-technologie-otevirajizdravotnictvi-uzasne-moznosti-cloveka-nenahradi/

[30] science. Vývoj inovativní nositelné elektroniky pro zdravotnictví. *ScienceMag.cz*  [online]. [cit. 2023-04-25]. Dostupné z: https://sciencemag.cz/vyvoj-inovativni-nositelneelektroniky-pro-zdravotnictvi/

[31] NÁRODNÍ PLÁN ROZVOJE eHEALTH. *České národní fórum pro eHealth* [online]. Praha **1. Institute 12023-04-25]**. Dostupné z: [http://www.ictu.cz/fileadmin/user\\_upload/documents/Pozicni\\_dokumenty/Narodni\\_plan\\_r](http://www.ictu.cz/fileadmin/user_upload/documents/Pozicni_dokumenty/Narodni_plan_rozvoje_eHealth.pdf) ozvoje eHealth.pdf

[32] PROCHÁZKA, Jan a Jan BRUTHANS, 2021. Softwarové systémy užívané v rámci zdravotnické záchranné služby. *Časopis českých lékařů* [online]. MeDitorial, (4) [cit. 2023- 01-12]. ISSN 1805-4420.

[33] *Zákon č. 297/2016 Sb.: Zákon o službách vytvářejících důvěru pro elektronické transakce*, 2016. In:. ročník 2016, číslo 297.

[34] *STANOVISKO č. 2/2014*, 2014. In:. Pplk. Sochora 27, 170 00 Praha 7: Úřad pro ochranu osobních údajů, číslo 2. Dostupné také z: [https://www.uoou.cz/assets/File.ashx?id\\_org=200144&id\\_dokumenty=22532](https://www.uoou.cz/assets/File.ashx?id_org=200144&id_dokumenty=22532)

[35] ZVÝŠENÍ AKCESCHOPNOSTI KARLOVARSKÉ KRAJSKÉ ZÁCHRANKY VÝRAZNĚ POMŮŽE 14 NOVÝCH SANITEK A DALŠÍ POŘÍZENÉ MODERNÍ VYBAVENÍ, 2014. In: *MODRÁ HVĚZDA ŽIVOTA* [online]. [cit. 2023-01-12]. Dostupné z: [http://modrahvezdazivota.cz/2015/09/30/zvyseni-akceschopnosti-karlovarske-krajske](http://modrahvezdazivota.cz/2015/09/30/zvyseni-akceschopnosti-karlovarske-krajske-zachranky-vyrazne-pomuze-14-novych-sanitek-a-dalsi-porizene-moderni-vybaveni/)[zachranky-vyrazne-pomuze-14-novych-sanitek-a-dalsi-porizene-moderni-vybaveni/](http://modrahvezdazivota.cz/2015/09/30/zvyseni-akceschopnosti-karlovarske-krajske-zachranky-vyrazne-pomuze-14-novych-sanitek-a-dalsi-porizene-moderni-vybaveni/)

[36] "EMD," 2016. [Online]. Available: <http://emd-company.eu/sk/>

[37] O. Franěk, "Systémové funkční hodnocení práce ZOS." Česká lékařská společnost J. E. Purkyně, Praha, pp. 1–5, 2015.

[38] Zdravotnické operační středisko. *Zdravotnická záchranná služba Zlínského kraje, p.o.* [online]. Zlín: Zdravotnická záchranná služba Zlínského kraje, p.o. [cit. 2023-01-12]. Dostupné z: <http://www.zzszk.cz/zdravotnicke-operacni-stredisko/>

[39] PROCHÁZKA, Jan, 2021. *Porovnání softwarových řešení pro výjezdové skupiny ZZS*. Kladno. Diplomová práce. ČESKÉ VYSOKÉ UČENÍ TECHNICKÉ V PRAZE. Vedoucí práce MUDr. Jan Bruthans, Ph.D.

[40] MINISTERSTVO VNITRA, 2020. ŘÁD RÁDIOVÝCH KOMUNIKACÍ HASIČSKÉHO ZÁCHRANNÉHO SBORU ČESKÉ REPUBLIKY A PŘI SOUČINNOSTI V INTEGROVANÉM ZÁCHRANNÉM SYSTÉMU [online]. Praha [cit. 2023-04-23]. Dostupné z:

[file:///C:/Users/m4rti/Downloads/%C5%98%C3%A1d\\_r%C3%A1diov%C3%BDch\\_komu](file:///C:/Users/m4rti/Downloads/ÅÃ¡d_rÃ¡diovÃ½ch_komunikacÃ­_(1).pdf)  $nikac\%C3\%AD$  (1).pdf

[41] HRDLIČKA, Ivan. Mobilní radiostanice Motorola GM 360. X-flame [online]. [cit. 2023-04-23]. Dostupné z: <https://www.x-flame.cz/mobilni-radiostanice-motorola-gm-360/>

[42] Budovat digitální nemocnici znamená změnit procesy, 2022. *Zdravotnický deník* [online]. Praha: Media Network s.r.o. [cit. 2022-12-02]. Dostupné z: https://www.zdravotnickydenik.cz/2022/07/budovat-digitalni-nemocnici-znamena-zmenitprocesy-technologie-jsou-az-na-druhem-miste-tvrdi-odbornici/

# <span id="page-62-0"></span>**SEZNAM OBRÁZKŮ**

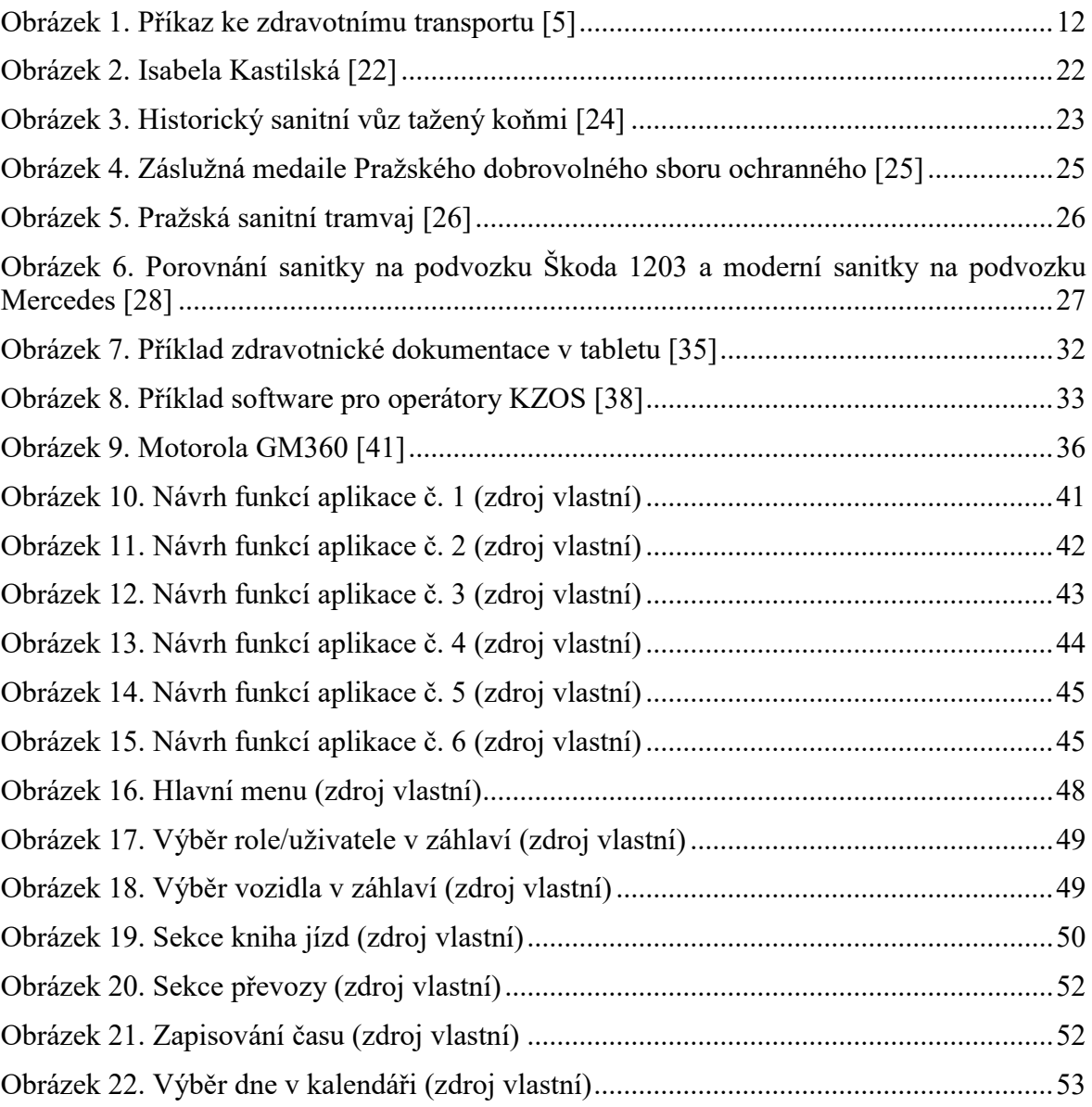

## <span id="page-63-0"></span>**SEZNAM TABULEK**

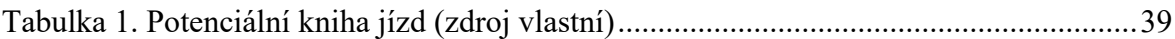

# <span id="page-64-0"></span>**SEZNAM PŘÍLOH**

Příloha P I: CD

# **PŘÍLOHA P I: CD**

- Bakalářská práce v elektronické podobě
- Zdrojový kód navrhnuté aplikace